# **MINISTERSTVO FINANCIÍ SLOVENSKEJ REPUBLIKY**

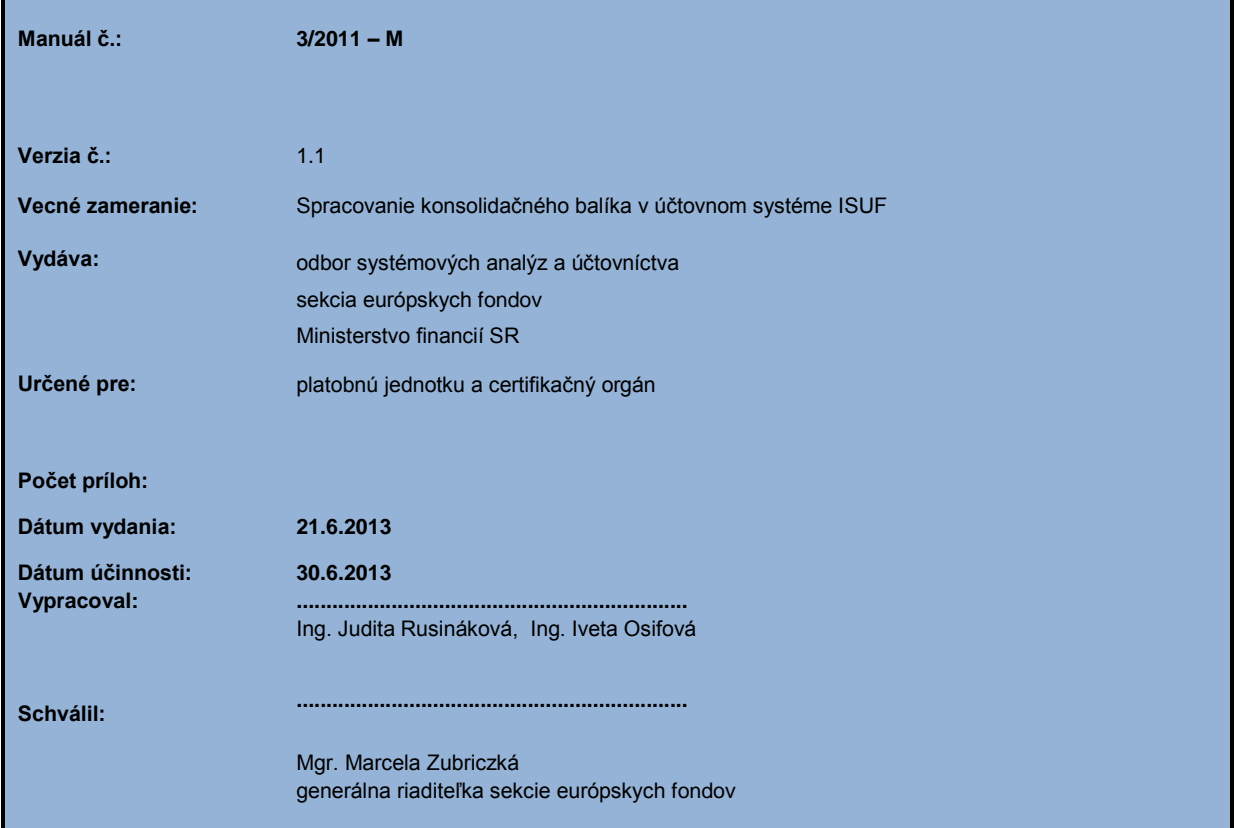

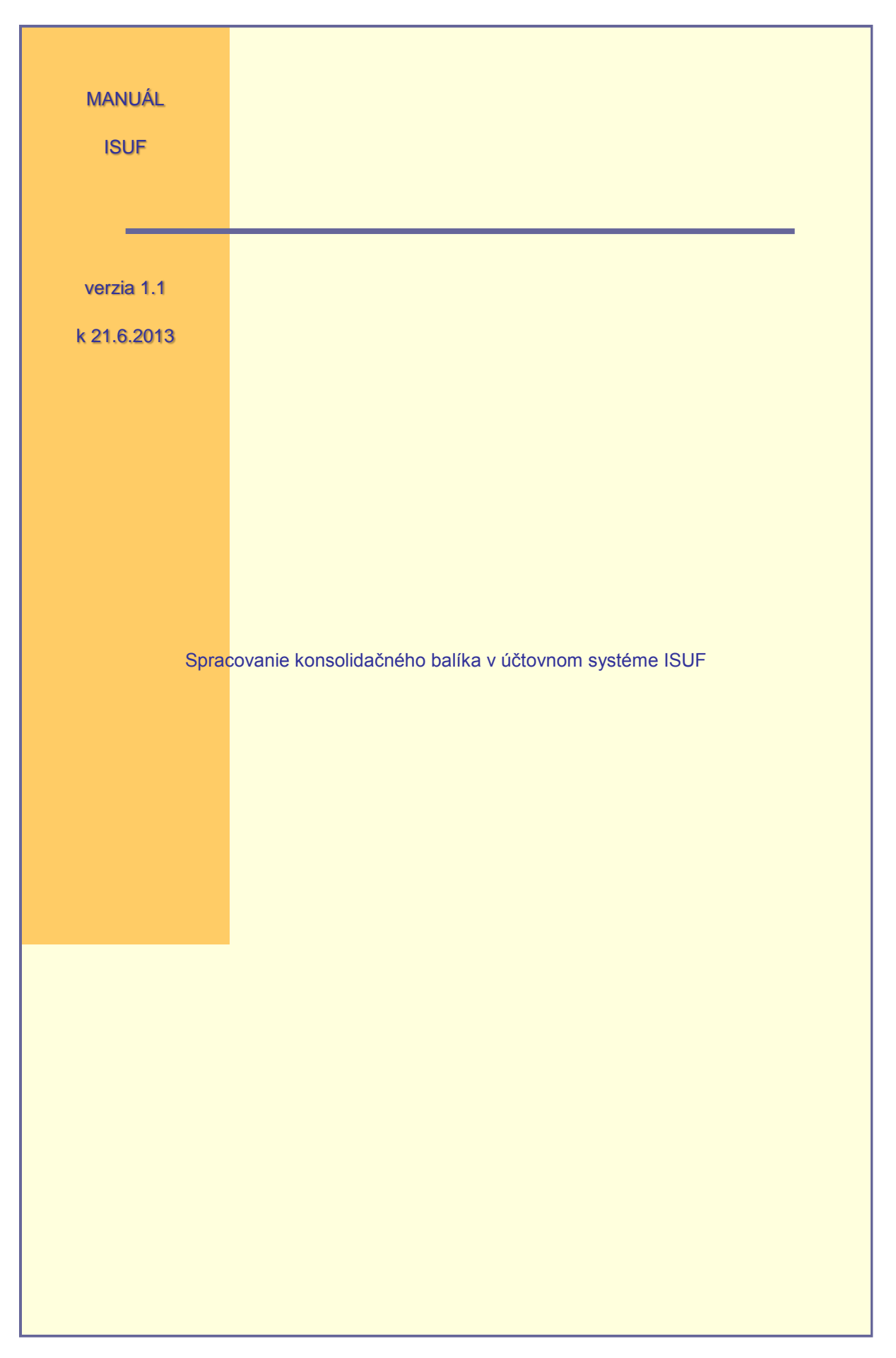

**OBSAH:**

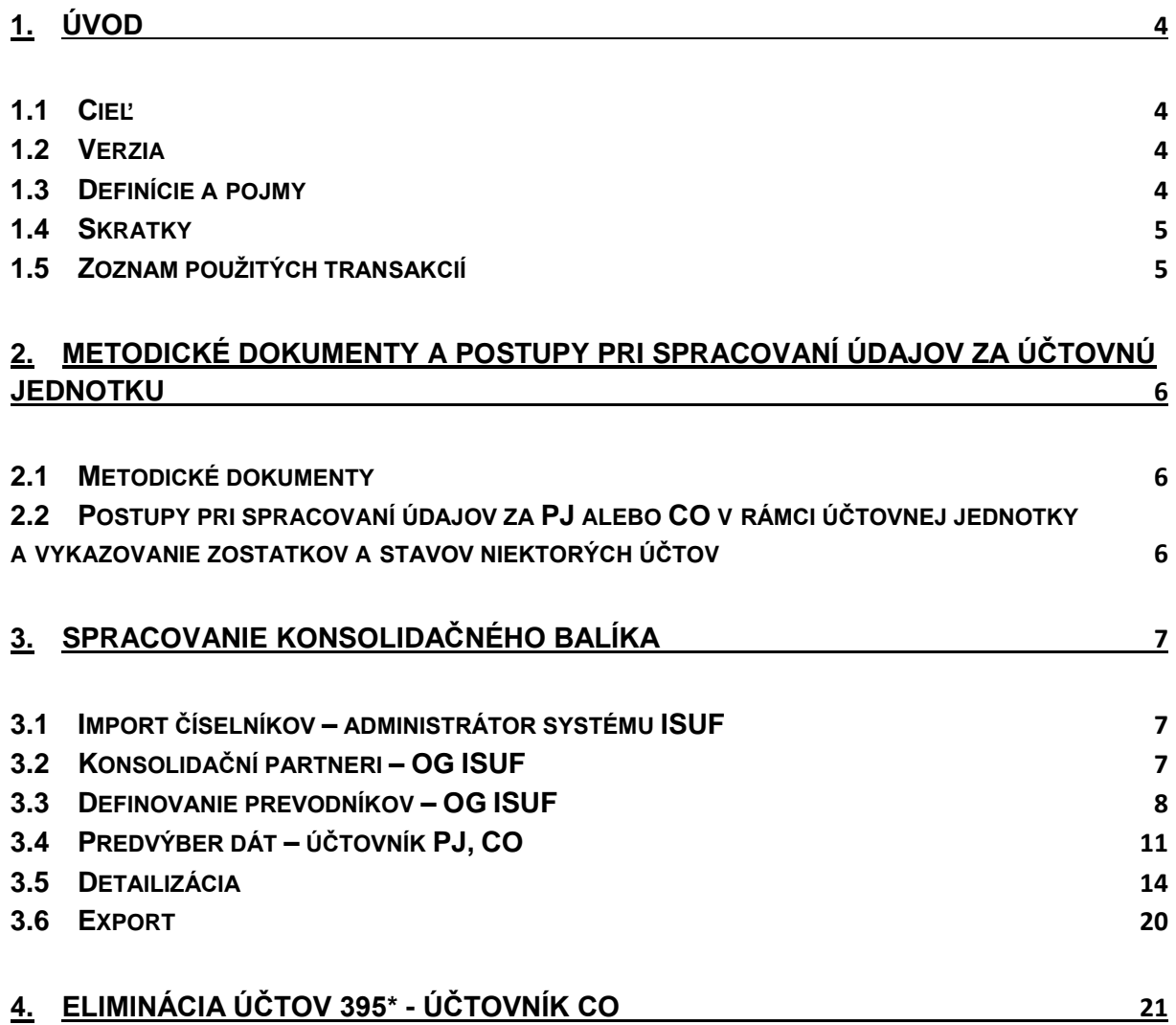

# <span id="page-3-0"></span>**1. Úvod**

Pre účely spracovania konsolidačného balíka v informačnom systéme účtovania fondov (ISUF) bola vytvorená aplikácia APD, ktorá v ISUF predstavuje nástroj pre výber a detailizáciu dát potrebných na vytvorenie csv súboru, z ktorého je možné zostaviť konsolidačný balík.

### <span id="page-3-1"></span>**1.1 Cieľ**

Hlavným cieľom manuálu je popísať postupy v aplikácii APD, ktoré sú nevyhnutné pre dosiahnutie vyexportovaného csv súboru potrebného pre zostavenie konsolidačného balíka.

Vytvoreniu csv súboru predchádza výber dát do konsolidácie v niekoľkých nevyhnutných krokoch prostredníctvom aplikácii APD a to:

- · Import číselníkov z IS JUS
- Definovanie prevodníka jednotlivých účtov medzi systémom ISUF a IS JUS
- Výber konsolidačných partnerov
- Predvýber dát
- Detailizácia
- Export do súboru

Manuál je určený najmä pre:

účtovníkov platobných jednotiek a certifikačného orgánu

### <span id="page-3-2"></span>**1.2 Verzia**

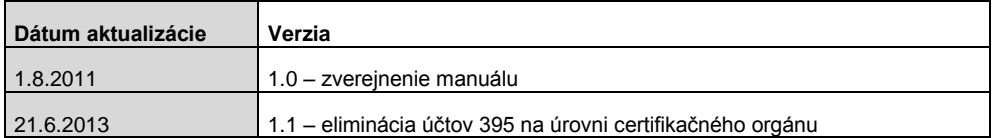

### <span id="page-3-3"></span>**1.3 Definície a pojmy**

Pre účely tohto manuálu sa rozumie:

- a. **ISUF – informačný systém účtovania fondov –** Integrovaný informačný systém účtovného, finančného a ekonomického riadenia prostriedkov. Účtovníctvo sa vedie v elektronickej forme s použitím softvéru SAP/R3 a je súčasťou informačného systému účtovania fondov EÚ. Systém ISUF je založený na spracovávaní procesov v prostredí SAP R/3 prostredníctvom modulov:
	- IM investičný manažment
	- PS riadenie projektov
	- FI finančné účtovníctvo
	- FM riadenie rozpočtu
	- MM materiálové hospodárstvo
- b. **Aplikácia APD –** aplikácia pre výber dát v rámci účtovného systému ISUF, ktorá slúži pri tvorbe a zostavovaní konsolidačného balíka pre danú účtovnú jednotku.

# <span id="page-4-0"></span>**1.4 Skratky**

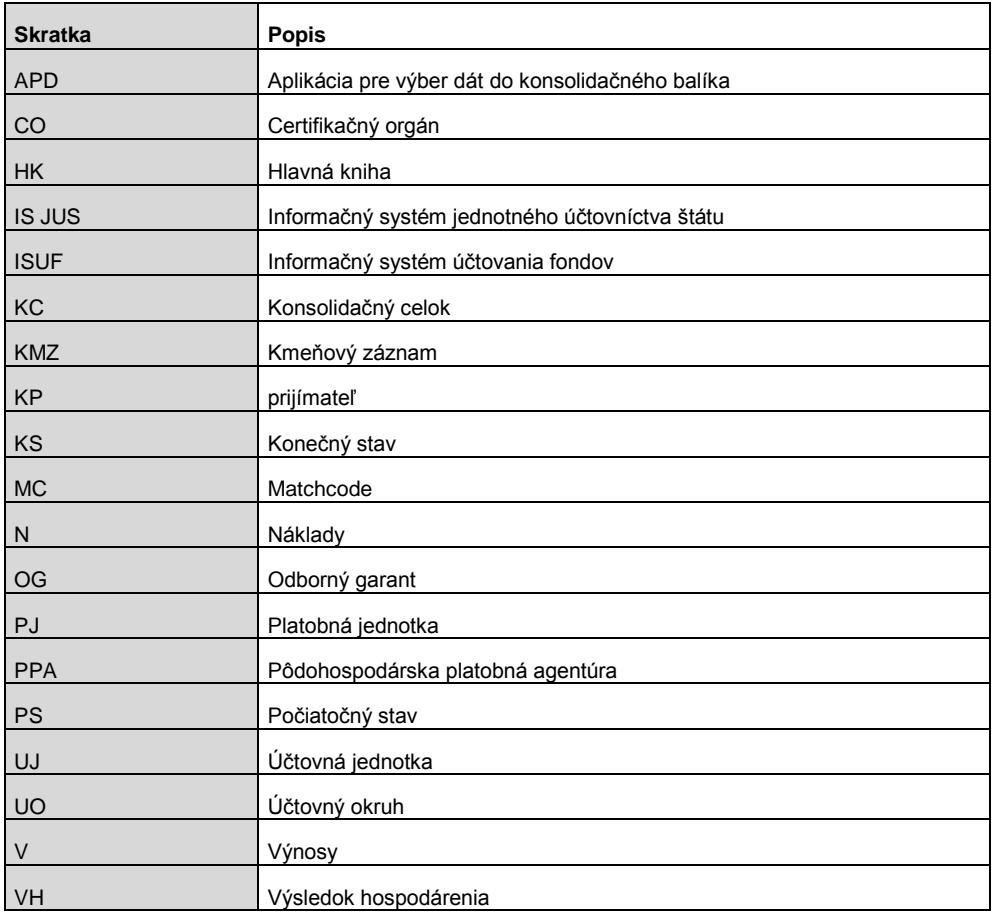

# <span id="page-4-1"></span>**1.5 Zoznam použitých transakcií**

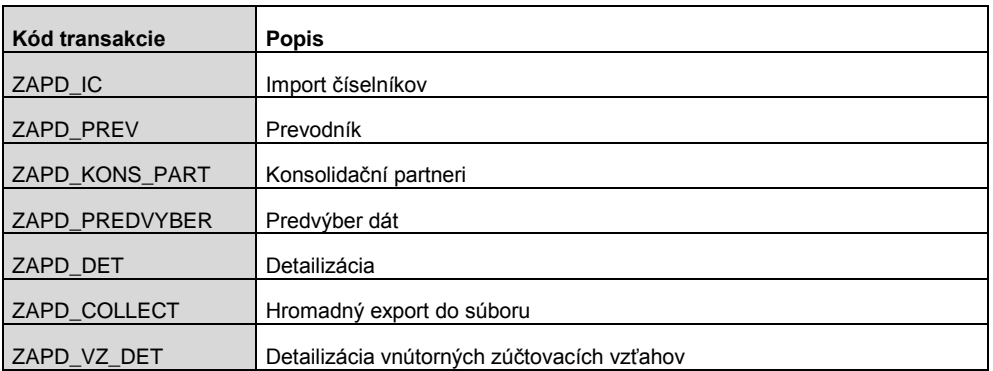

### <span id="page-5-0"></span>**2. Metodické dokumenty a postupy pri spracovaní údajov za účtovnú jednotku**

#### <span id="page-5-1"></span>**2.1 Metodické dokumenty**

- Opatrenie Ministerstva financií Slovenskej republiky zo 17. decembra 2008 č. MF/27526/2008-31, ktorým sa ustanovujú podrobnosti o metódach a postupoch konsolidácie vo verejnej správe a podrobnosti o usporiadaní a označovaní položiek konsolidovanej účtovnej závierky vo verejnej správe (FS č. 1/2009) v znení opatrenia MF SR z 9. decembra 2009 č. MF/22110/2009-31 (FS č. 15/2009).
- Konsolidačný balík MF SR
- Manuál ku konsolidačnému balíku MF SR
- Zoznam účtovných jednotiek súhrnného celku
- Číselník pre výmennú štruktúru (KB externých systémov do IS JÚŠ)

Predmetné metodické dokumenty MF SR sú uverejňované na internetovej stránke MF SR.

### <span id="page-5-2"></span>**2.2 Postupy pri spracovaní údajov za PJ alebo CO v rámci účtovnej jednotky a vykazovanie zostatkov a stavov niektorých účtov**

PJ a CO sú vnútornými organizačnými zložkami /účtujúcimi jednotkami v rámci účtovných jednotiek a a údaje KB za PJ alebo CO vstupujú do údajov KB za účtovnú jednotku. PJ alebo CO vyhotovuje údaje v štruktúre KB a predkladá ich vo formáte xls (MS Excel)príslušnému útvaru v rámci svojej účtovnej jednotky na zahrnutie do údajov KB za účtovnú jednotku a následné nahratie do portálu IS JÚŠ. Pri využití APD s vyhotovením údajov KB za PJ alebo CO vo formáte csv je potrebné zabezpečiť transformáciu údajov KB do formátu xls. Transformácia údajov KB za PJ alebo CO do formátu xls sa zabezpečí prostredníctvom MF SR.

Aplikácie APD možno využiť aj pri odsúhlasovaní pohľadávok, záväzkov, nákladov a výnosov ku dňu, ku ktorému sa zostavuje účtovná závierka.

Vykazovanie zostatkov a stavov niektorých účtov:

voči MF SR (IČO MFSR) sa vždy vykazujú zostatky alebo stavy na účtoch :

- 351 Zúčtovanie odvodov príjmov rozpočtových organizácií do rozpočtu zriaďovateľa
- 353 Zúčtovanie transferov štátneho rozpočtu (všetky PJ okrem PPA)
- 588 Náklady z odvodu príjmov
- 589 Náklady z budúceho odvodu príjmov
- 681 Výnosy z bežných transferov zo štátneho rozpočtu.

### <span id="page-6-0"></span>**3. Spracovanie konsolidačného balíka**

### <span id="page-6-1"></span>**3.1 Import číselníkov – administrátor systému ISUF**

Import číselníkov je dôležitý z hľadiska zjednotenia číselníkov IS JUS a ISUF. Jedná sa o číselník organizácií, ktoré vstupujú do konsolidácie. Číselník sa môže počas roka v IS JUS aktualizovať, preto bude vykonávaný import číselníkov z IS JUS do ISUF jeden až dva krát ročne, a to pred spustením aplikácie na výber dát do konsolidácie alebo na výber dát pre vzájomné odsúhlasovanie vzťahov. Ak by prišlo k aktualizácii číselníkov v rámci toho ako už užívateľ pracoval s neaktuálnym číselníkom, je potrebné vykonať testovací beh predvýberu dát t.j. bez zápisu do databázy a porovnať s predvýberom dát, ktoré sú zapísané v databáze. Ak by prišlo k zmene, je nevyhnutné predvýber dát zopakovať so zápisom do databázy a opätovne detailizovať. Keďže takýto proces je dosť časovo náročný, používateľovi sa odporúča začať pracovať s predvýberom dát až po tom, ako obdrží informáciu od garantov ISUF, že číselník bol importovaný. Import dát bude vykonávaný pomocou prenosného média prostredníctvom administrátorov informačných systémov IS JUS a ISUF. Na transakciu ZAPD\_IC, cez ktorú sa import číselníkov vykonáva, má oprávnenie iba administrátor systému ISUF.

### <span id="page-6-2"></span>**3.2 Konsolidační partneri – OG ISUF**

Na základe importovaného číselníka z IS JUS systém dohľadá v ISUF partnerov a ak nájde totožné IČO medzi systémami, tak partnera z ISUF priradí k IČO z JUS. IČO importované z JUS tvoria množinu konsolidačných partnerov. Ak v ISUF systém nájde partnera, ktorý nie je obsiahnutý cez IČO v IS JUS, považuje ho za partnera mimo konsolidačný celok a vo výbere dát priradí do stĺpca IČO JUS hodnotu "9999". Po každom importe nového číselníka z IS JUS do ISUF používateľ nemôže zabudnúť na nové priradenie konsolidačných partnerov. Výber partnerov systém nevykonáva na úrovni účtovných okruhov, ale kompletne, pretože by sa opakovali tie isté výbery. IČO partnera v ISUF je na všeobecnej úrovni na KMZ a nie na úrovni účtovného okruhu.

**Zodpovedná pozícia:** OG ISUF **Cesta: Aplikácia APD \* Proces\* Inicializácia Transakcia:** ZAPD

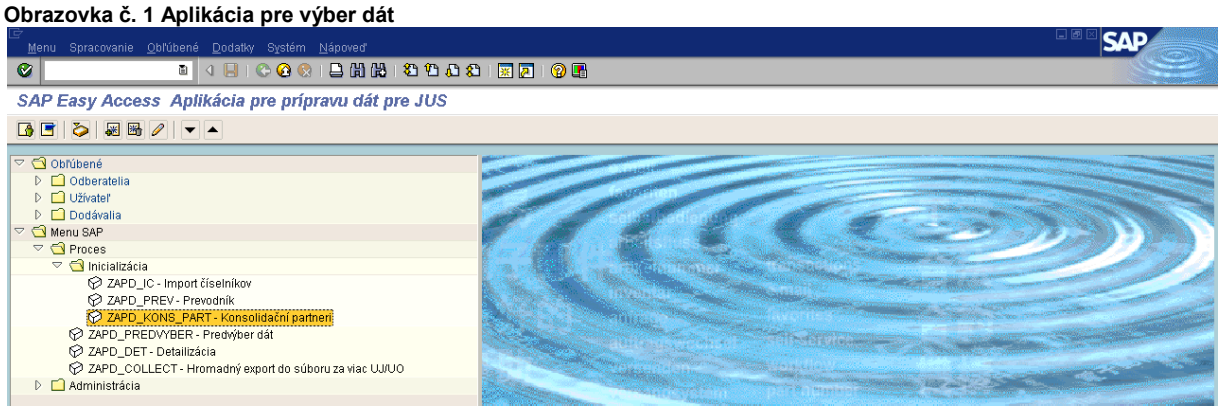

Popis: Zadaním kódu ZAPD do pola pre zadávanie transakcií sa používateľ dostane do aplikácie pre výber dát do konsolidácie. Aplikácia obsahuje proces a administráciu. Používateľ má prístup iba do procesu.

**Zodpovedná pozícia:** OG ISUF **Cesta:** Aplikácia APD **\*** Proces **\*** Inicializácia **\*** Konsolidační partneri **Transakcia:** ZAPD\_KONS\_PART

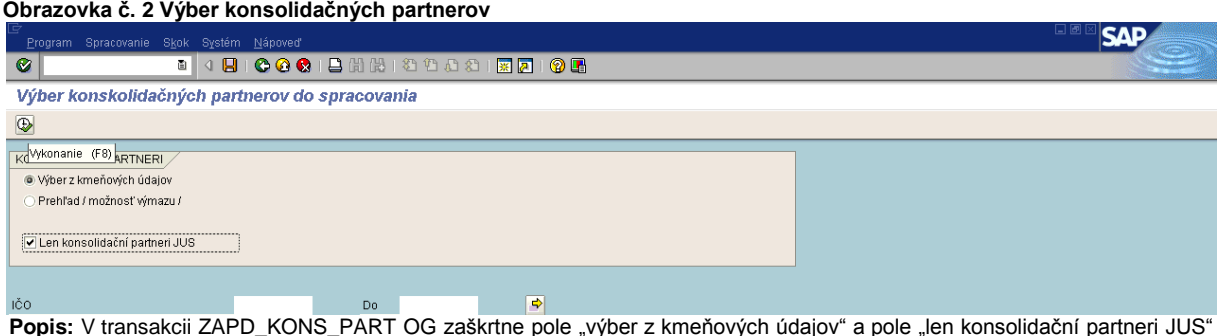

a prejde na ikonu "vykonanie-  $^{\circledR}$ ". Týmto krokom sa spárujú na základe IČO konsolidační partneri IS JUS a ISUF.

# <span id="page-7-0"></span>**3.3 Definovanie prevodníkov – OG ISUF**

Definovanie prevodníkov medzi číselníkmi účtov HK v ISUF a číselníkmi účtov JUS s priradením atribútov vykonáva OG ISUF na úrovni účtovného okruhu. Aplikácia pri spustení transakcie na definovanie prevodníka – ZAPD\_PREV vyberie všetky účty HK, ktoré nemajú príznak výmazu. K vybraným účtom účtovnej osnovy OG manuálne priradí účet HK z JUS s povinnými atribútmi. Mapovanie účtov je na úrovni syntetického účtu HK. Výnimku tvorí účet 395\*, ktorý je priradený k účtu 4270000 v IS JUS. K priradeným účtom sa zadávajú iba tie charakteristiky a atribúty, ktoré sú jednoznačné pre analytický účet v ISUF. Ak sa vyskytne čo i len jeden prípad, ktorý sa vymyká definovanému atribútu resp. pohybu, v prevodníku sa tento atribút nenapĺňa a využívajú sa možnosti v detailizácii. V prevodníku sa nevypĺňa hodnota atribútu 4 pre tie účty, ktoré majú v popise atribútu 4 uvedené – POHYB! Príkladom sú účty triedy 4, ktorých pohyby majú dopad na riadky súvahy v sledovanom období a na hárok č. 4, ktorý je o vlastnom imaní a má striktné kontroly na portáli IS JUS. Prevodníky sa nemusia napĺňať a meniť každý rok, pokiaľ nepríde k zmene. Dáta prevodníkov je možné kopírovať.

Prevodník partnerov sa vykonáva automaticky, pokiaľ IČO na partnerovi z IS JUS sa nájde aj na KMZ dodávateľa alebo odberateľa v ISUF. Do konsolidácie vchádzajú iba konsolidační partneri, ostatným sa automaticky priradí technické IČO 9999, čo znamená, že ide o partnerov mimo konsolidačný celok.

Priradenie N a V ku konsolidačným partnerom je automatické a to na základe IČO uvedeného na doklade, na ktorom sa o N alebo V účtuje.

**Zodpovedná pozícia:** OG ISUF **Cesta:** Aplikácia APD \* Proces\* Inicializácia \* Prevodník **Transakcia:** ZAPD\_PREV

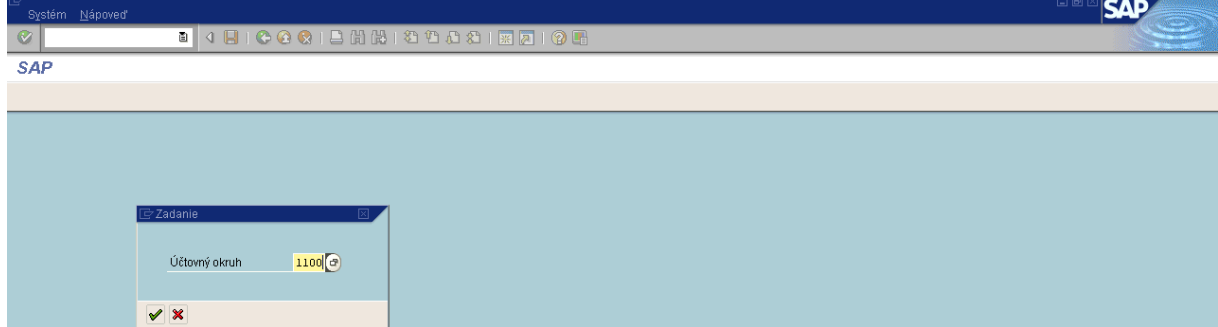

**Obrazovka č. 3 Prevodník – definovanie účtovnej jednotky**

Popis: Zadaním transakcie ZAPD\_PREV sa OG dostáva do obrazovky, pre definovanie prevodníka, avšak najskôr je potrebné zadať účtovný okruh, pre ktorý sa prevodník bude definovať. OG po zadaní účtovného okruhu pokračuje kliknutím na zelenú fajku.

**Obrazovka č. 4 Definovanie prevodníka – vloženie riadka**

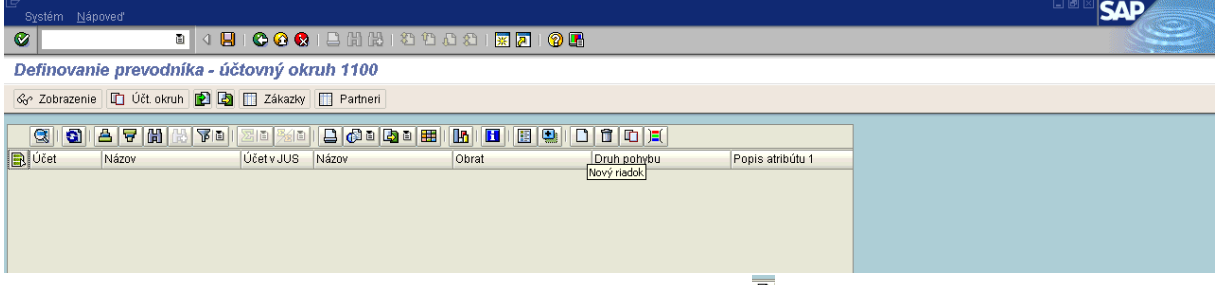

**Popis:** OG zadáva čísla účtov manuálne, prostredníctvom ikony "nový riadok -  $\Box$ ".

#### **Obrazovka č. 5 Definovanie prevodníka – naplnenie účtov**

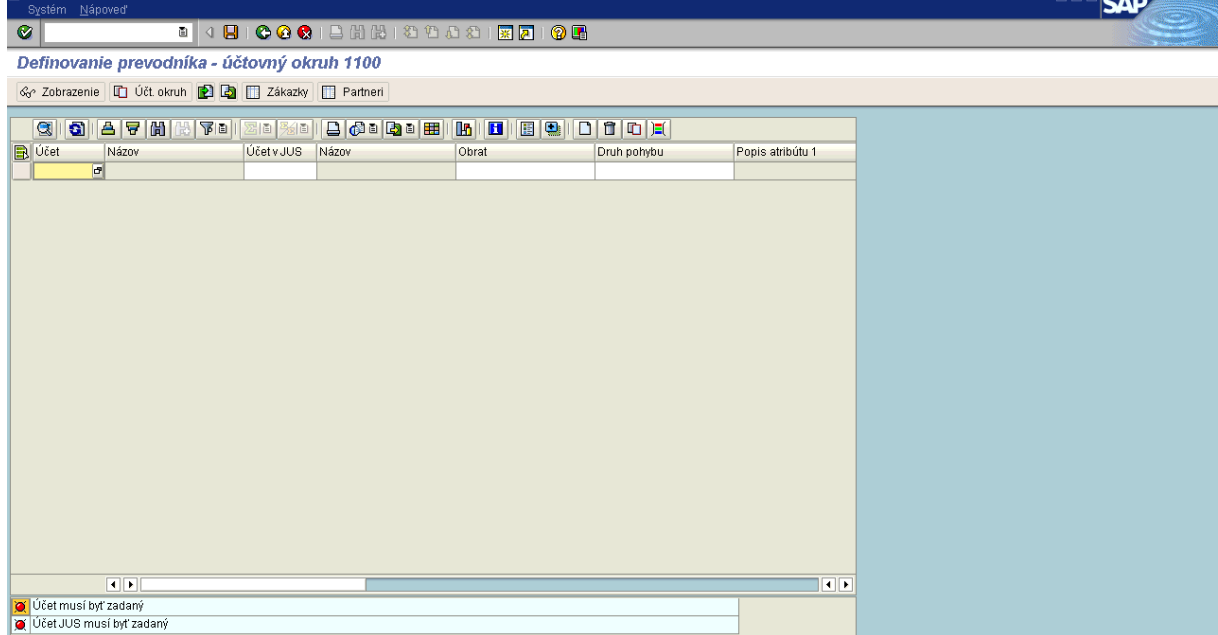

**Popis:** Po vložení riadka systém v ľavom spodnom rohu obrazovky OG upozorní, že účet musí byť zadaný a účet JUS musí byť zadaný. Tieto "červené semafóry" budú zobrazené, kým OG nenaplní číslo účtu ISUF a k nemu prislúchajúce číslo účtu v JUS. Po vyplnení povinných údajov sa tieto upozorňujúce hlásenia odstránia. Zobrazia sa až pri ďalšom vložení prázdneho riadka. Do pola "účet" je potrebné postupne zadávať všetky použité účty – OG si môže pomôcť cez MC. Do pola "účet v JUS" sa po naplnení účtu v ISUF automaticky naťahuje syntetický účet k analytickému účtu ISUF, výnimku tvorí iba účet 395\*, ktorý sa používa na CO a je potrebné ho manuálne priradiť k syntetickému účtu v JUS 4270000.

#### **Obrazovka č. 6 Definovanie prevodníka – naplnenie atribútov**

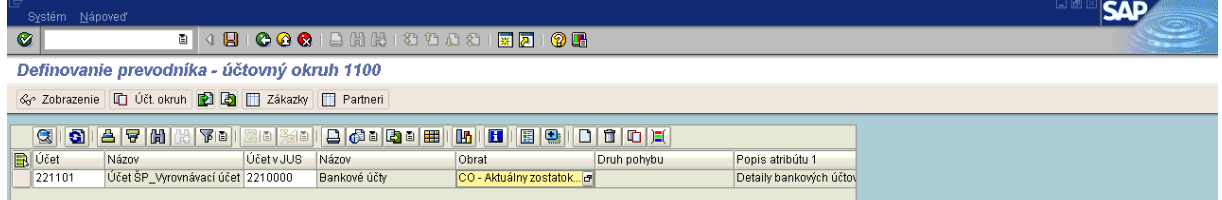

**Popis:** Jednotlivé atribúty pri každom účte OG dopĺňa výberom cez MC. OG napĺňa iba povinné atribúty. Hodnotu atribútu 4, pri ktorom je v popise atribútu 4 uvedené "pohyb...", OG **nenapĺňa!** Pri definovaní prevodníkov systém stráži kombinácie prípustných atribútov v rámci priradenia účtov ISUF a IS JUS, pre každý účet ponúka iba také atribúty, ktoré sú relevantné z pohľadu príslušných hárkov v konsolidačnom balíku. Ak nie sú priradené všetky účty v rámci UO systém upozorní OG hlásením v ľavej spodnej časti obrazovky.

**Obrazovka č. 7 Definovanie prevodníka – kopírovanie**

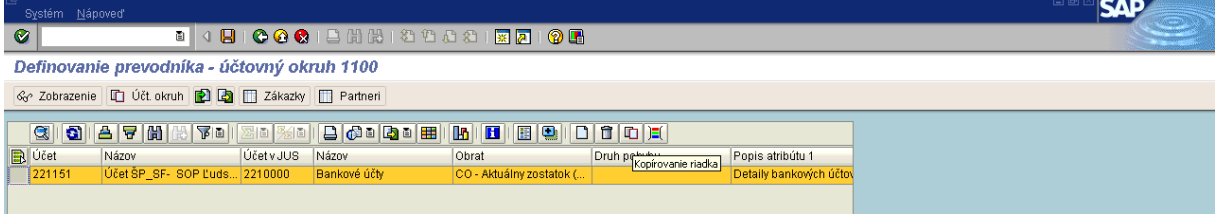

**Popis:** Zadefinovaný účet (riadok) môže OG označiť a skopírovať prostredníctvom ikony "kopírovanie riadka - <sup>[m]</sup> a takto si uľahčí definovanie atribútov pri rovnakom type účtu. Po skopírovaní riadka je OG v ľavom spodnom rohu obrazovky upozornený, že účet je duplicitne zadaný. Toto upozornenie sa odstráni po manuálnom prepísaní analytického účtu ISUF na iný analytický účet ISUF. OG pri kopírovaní účtov (riadkov) musí dávať pozor na zmenu typu účtu, pri ktorom sa môžu zmeniť hodnoty atribútov. napr. bankové účty majú aktívny zostatok účtu a záväzky majú pasívny zostatok účtu. Atribúty je možné rovnako ako čísla účtov meniť, resp. z MC vybrať vhodný atribút. OG takto postupuje, až kým nezadefinuje všetky použité účty v danom roku (aj tie, ktoré majú zostatok 0). V ďalšom roku, ak príde k zmene účtov sa ukončí platnosť pôvodného účtu cez atribút "platnosť do" a založí sa nový účet s aktuálnou platnosťou.

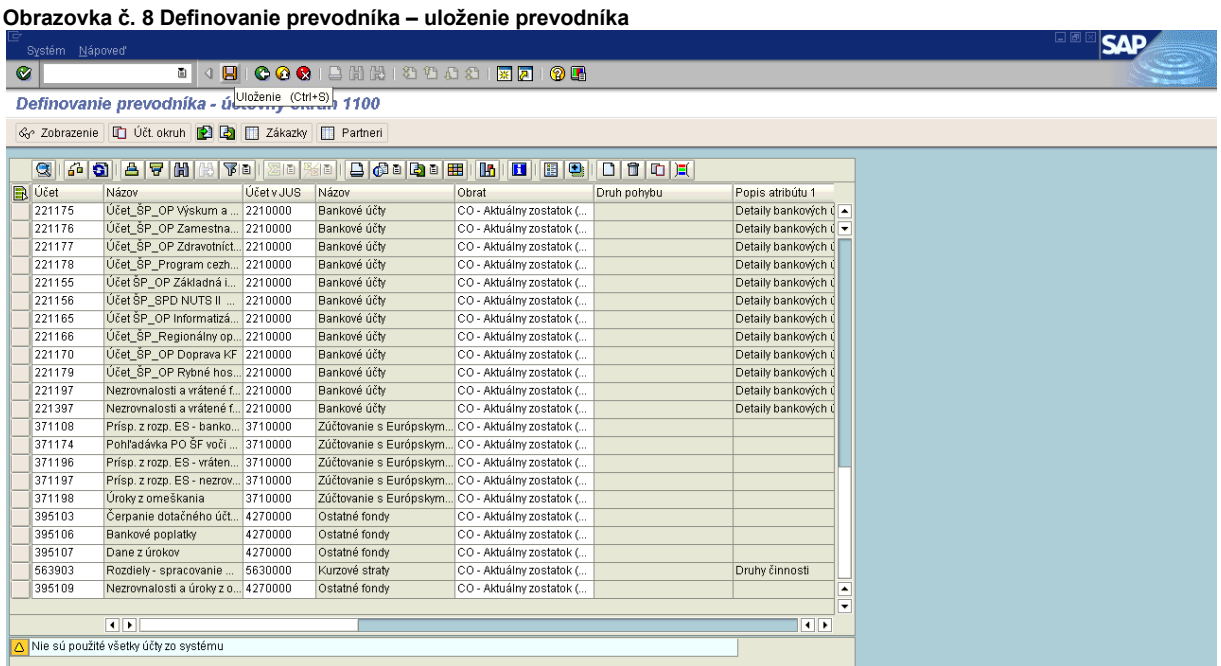

Popis: Po zadaní všetkých účtov a k nim prislúchajúcich atribútov OG prevodník uloží prostredníctvom ikony "uloženie-<sup>1</sup>.

## <span id="page-10-0"></span>**3.4 Predvýber dát – účtovník PJ, CO**

Predvýber dát sa aktivuje prostredníctvom transakcii ZAPD PREDVYBER, v ktorej systém na základe predošlých krokov (definovaných prevodníkov partnerov a účtov HK) podľa priradených atribútov vyberá dáta a priradí ich k IČO konsolidačného partnera. Tento predvýber dát je nutné vykonávať vždy pred konsolidáciou sledovaného obdobia. Predvýber dát sa najskôr vykonáva bez konverzie znamienok a až následne po kontrole sa vykonáva s konverziou znamienok. Predvýber dát bez konverzie znamienok slúži predovšetkým na kontrolu zostatkov vybraných účtov, celkový stav aktív a pasív, kontrolu mapovania na všetky aktívne účty, kontrolu priradenia IČO k účtom HK (či sa jedná o KC, alebo mimo KC). Až po skontrolovaní údajov je vhodné vykonať predvýber dát aj so zápisom do databázy a s konverziou znamienok. Pri predvýbere dát so zápisom do databázy ich používateľ zároveň prevezme do detailizácie. V tomto kroku je dôležité zakliknúť pole, konverzia znamienok", ktoré zabezpečí správne znamienko pri účtoch v rámci detailizácie. Výber dát sa môže niekoľkokrát opakovať, po vykonaní opráv v prevodníkoch, opráv v KMZ partnerov, v priradení účtov k atribútom, po oprave dokladov atď. Avšak po prekontrolovaní sa výber dát musí uložiť do databázy. Opakované ukladanie záznamov sa prepisuje. Dôležité je vedieť, že po úprave dát v detailizácii by sa opakovaným predvýberom a zápisom do databázy detailizované dáta stratili, preto predvýber dát so zápisom do databázy po detailizácii už nie je pohodlný, nakoľko by používateľ opätovne musel detailizovať dáta, ktoré už raz detailizoval.

#### **Zodpovedná pozícia:** Účtovník

**Cesta:** Aplikácia APD \* Proces\* Inicializácia \* Predvýber dát **Transakcia:** ZAPD\_PREDVYBER

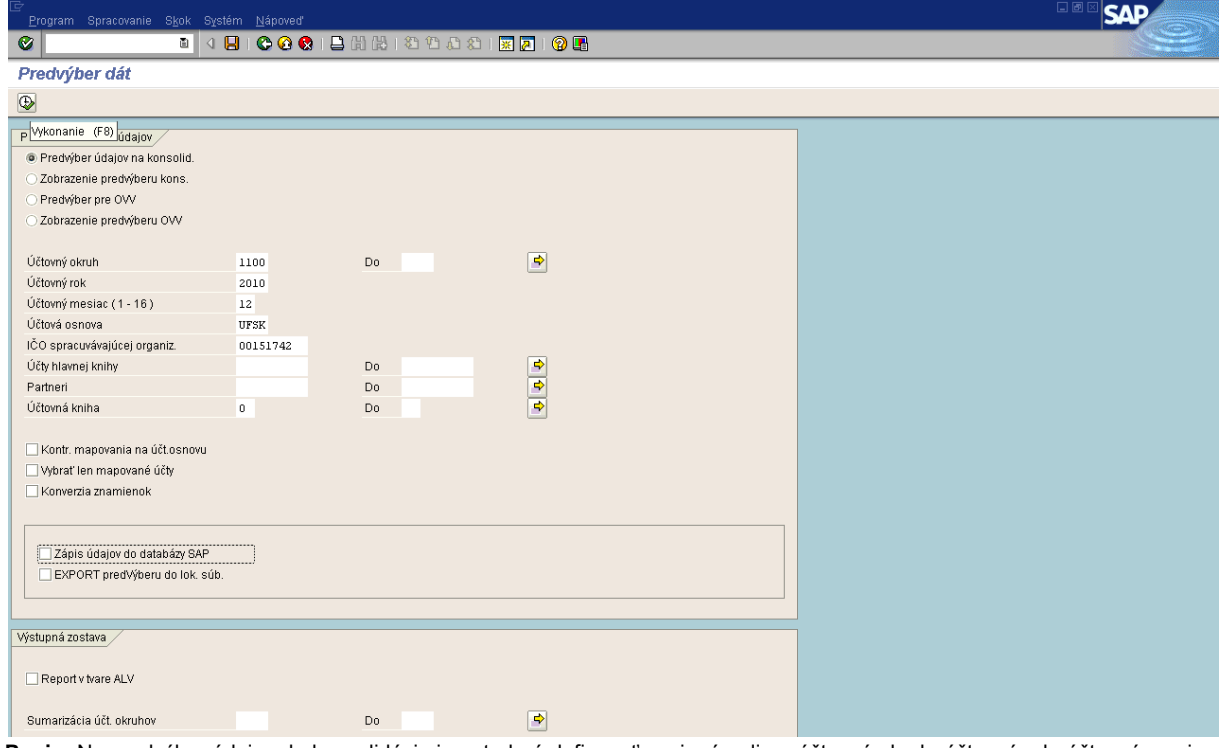

#### **Obrazovka č. 9 Predvýber dát – definovanie povinných polí**

**Popis:** Na predvýber údajov do konsolidácie je potrebné definovať povinné polia – účtovný okruh, účtovný rok, účtovný mesiac (zvyčajne 12), účtovaná osnova (UFSK) a IČO spracúvajúcej organizácie. Používateľ prechádza ďalej prostredníctvom ikony "vykonanie - ".

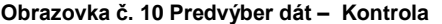

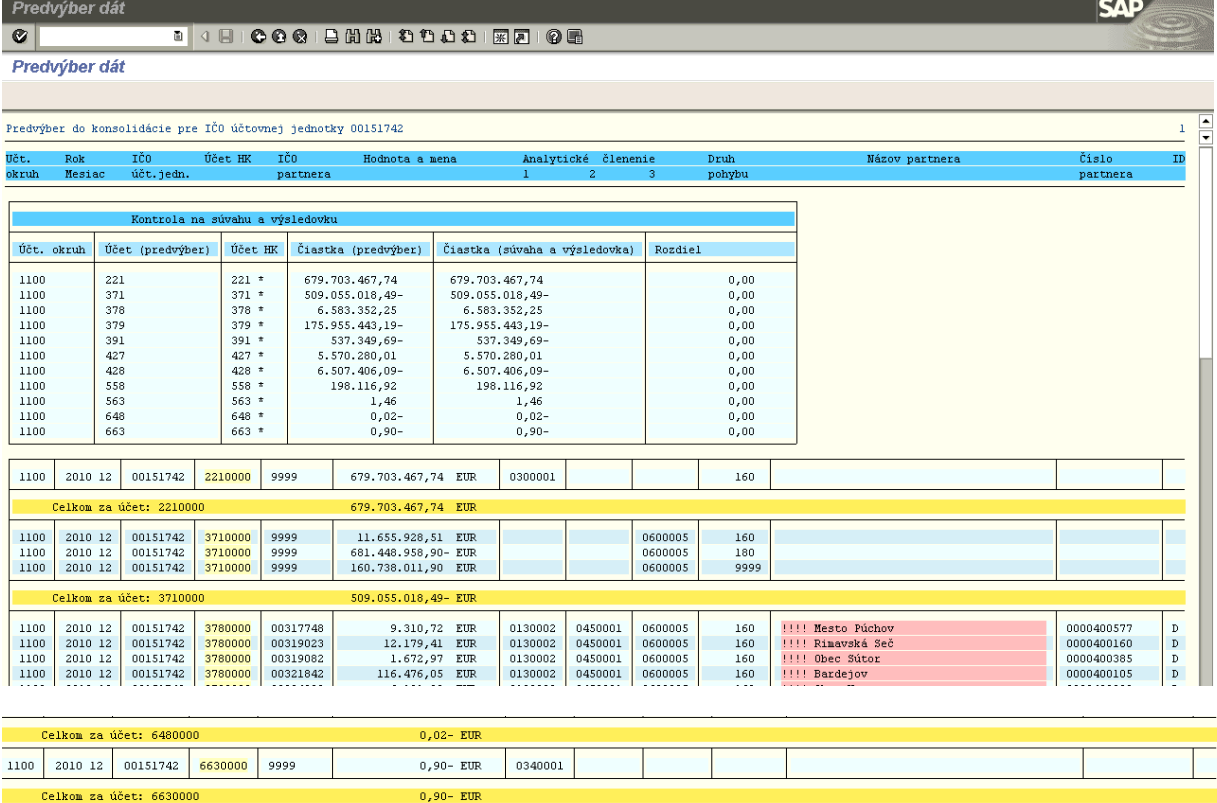

 $tky: 00151742$ 

**Popis:** Predvýber dát obsahuje kontrolu zostatkov účtov na súvahu a výsledovku (prvá časť obrazovky), kde stĺpec rozdiel upozorňuje na možné chyby (ak čiastka nie je rovná nule). V prípade, že stĺpec "rozdiel" obsahuje hodnotu vyššiu alebo nižšiu ako 0, používateľ opätovne skontroluje prevodník, či sú zadefinované všetky použité účty a ich atribúty. Taktiež v poslednom riadku (zelenom) je čiastka CELKOM za IČO účtovnej jednotky, ktorá by sa takisto mala rovnať 0. Ďalej sa na obrazovke nachádza podrobné členenie účtov podľa konsolidačných partnerov (účty pohľadávok, záväzkov, nákladov a výnosov). Pri každom účte je uvedené IČO partnera, v prípade, že partner je mimo konsolidačný celok, systém mu pridelí číslo "9999". V prípade, že systém partnera nenašiel, pravdepodobne ide o mylné platby, kde pri zaúčtovaní mylnej platby partnera ešte nepoznáme. Preto tieto mylné platby sú uvedené bez partnera, na rozdiel od mylných platieb, ktoré sú preúčtované na konkrétnu pohľadávku, kde systém dohľadá partnera z protiúčtu mylnej platby, teda z pohľadávky. Avšak pri neuvedení partnera je vždy potrebné preveriť, či ide o mylné platby, alebo prišlo k systémovej chybe, ktorá môže spočívať v nesprávne zadefinovaných KMZ partnera. Ak používateľ nenájde žiadne rozdiely a chyby v predvýbere údajov, vracia sa prostredníctvom ikony späť- <sup>© "</sup> o krok späť.

**Obrazovka č. 11 Predvýber dát – zápis do databázy**

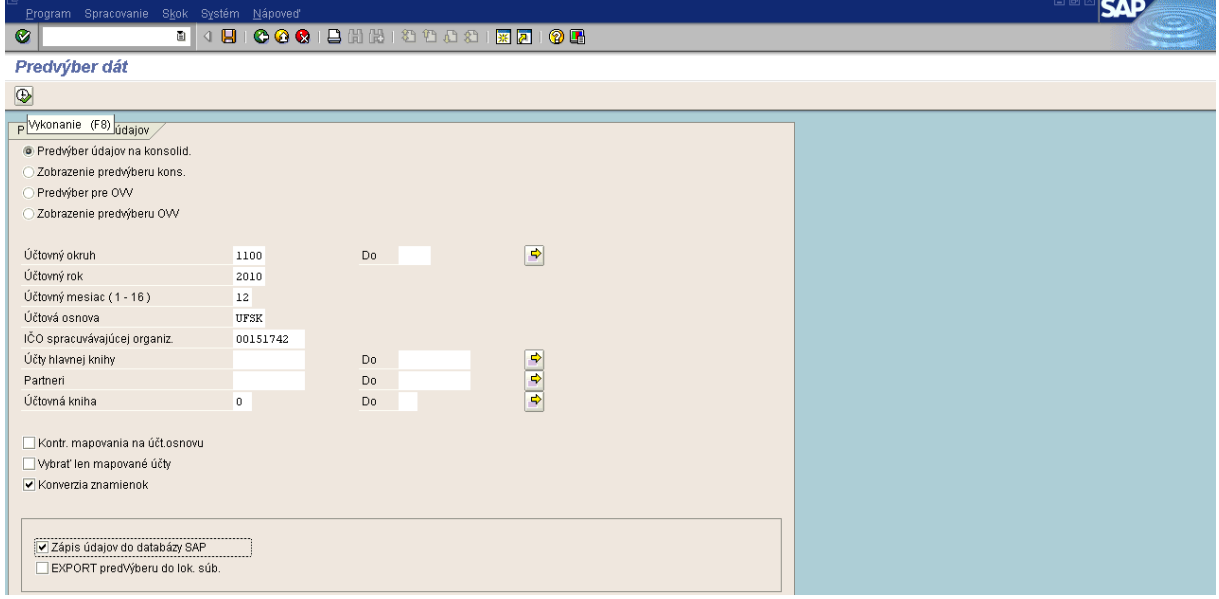

Popis: Na obrazovke pre predvýber dát používateľ zaškrtne pole "konverzia znamienok" a pole "zápis údajov do databázy SAP". Následne prejde na ikonu "vykonanie- <sup>®</sup> ". Týmto krokom používateľ zabezpečí správne znamienko na účtoch v rámci detailizácii a zapísanie údajov do databázy SAP, ktoré môže následne detailizovať.

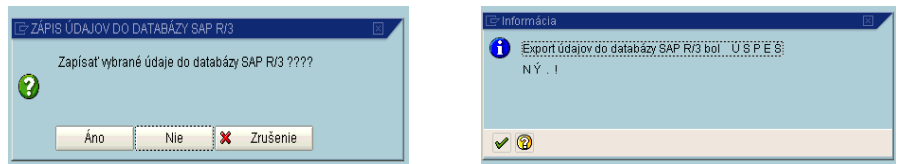

Systém sa používateľa spýta, či má zapísať vybrané údaje do databázy. Používateľ vyberie "áno" a systém ho zároveň informuje, že export údajov bol úspešný.

## <span id="page-13-0"></span>**3.5 Detailizácia**

Detailizácia dát z predvýberu sa vykonáva vždy z nového predvýberu dát, ktorý prevezme aktuálne dáta do detailizácie, teda minimálne raz za rok. Ide o detailizovanie účtov, ktoré sa na základe definovaných atribútov nedokázali úplne detailizovať, ale

iba čiastočne. Všetky čiastočne detailizované účty sú označené *inak* ako znakom "zeleného semafóru- <sup>"CCD</sup>". Účty, ktoré sa nachádzajú v "zelenom semafóre" nie je potrebné detailizovať. Detailizácia sa vykonáva v záložke "základné dáta".

Do detailizácie je potrebné doplniť účet 431, pretože zostatok na danom účte je na konci bežného obdobia nulový a v rámci konsolidačného balíka sa musí naplniť hárok 4, kde sa uvádza **PS**, **presun** VH do VH minulých rokov a takisto sa tu uvádza **VH bežného obdobia**, ktorý je rozdielom medzi N a V. Používateľ ho jednoducho zistí ako PS na účte 431 v nasledujúcom období, teda ak konsolidujeme rok n, tak VH bežného obdobia je PS účtu 431 v období n+1. Účet 431 je účet, ktorý môže mať zostatok na strane MD alebo na strane Dal, podľa toho, či v danom roku vyšiel účtovnej jednotke zisk alebo strata. Používateľ až v rámci detailizácie vyberie atribút "Prírastok +/- VH bežného roka" a znamienko uvádza podľa toho, či išlo o zisk alebo stratu. V prípade zisku sa v detailizácii uvádza znamienko "+" a v prípade straty sa v detailizácii uvádza znamienko "-". Na zjednodušenie je uvedená nasledovná tabuľka:

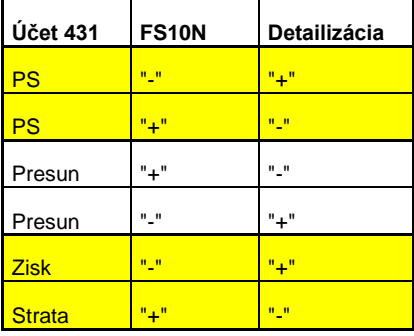

#### FS10N :

PS – nachádza sa v prvom riadku – "prevod zostatku" a v štvrtom stĺpci "kumulovaný zostatok"

Presun – nachádza sa v poslednom riadku – "súčet" a v treťom stĺpci "zostatok"

Zisk alebo Strata – používateľ ho zistí ako PS na účte 431 v nasledujúcom období, teda ak konsolidujeme rok n, tak VH bežného obdobia je PS účtu 431 v období n+1 (prvý riadok "prevod zostatku" a posledný stĺpec "kumulovaný zostatok")Na účte 428 je rovnako potrebné detailizovať PS účtu, presun VH do VH minulých rokov a v neposlednom rade aj opravy VH minulých rokov (ak sa v danom roku vyskytli). Pre jednoduchší postup pri detailizácii na uvádzanie znamienok slúži nižšie uvedená tabuľka:

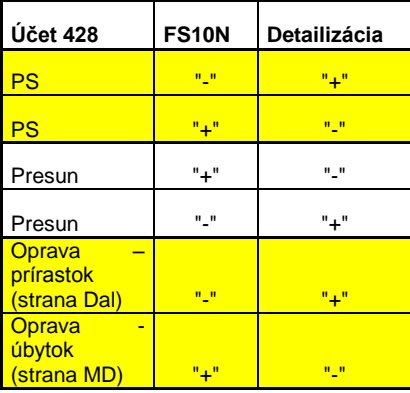

FS10N – pre PS a Presun platí to isté pravidlo nájdenej hodnoty ako pri účte 431

Oprava –účtovanie opravy na strane Dal účtu 428 znamená prírastok, preto sa detailizuje znamienkom +

Oprava – účtovanie opravy na strane MD účtu 428 znamená úbytok, preto sa detailizuje znamienkom –

Na Certifikačnom orgáne sa účet 395 detailizuje ako účet 427 (podľa prevodového mostíka medzi ISUF a IS JUS), kde platí pravidlo detailizácie pasívneho účtu. To znamená, že ak účet 395 má PS kladný (PS na účte 395 v transakcii FS10N v ISUF je so znamienkom plus), tak PS účtu 427 je detailizovaný so znamienkom mínus. A naopak, ak účet 395 má PS záporný (PS na účte 395 v transakcii FS10N v ISUF je so znamienkom mínus), tak PS účtu 427 je detailizovaný so znamienkom plus. Pozor treba dávať pri detailizácii čiastky atribútu "úbytok", kde úbytok je síce záporné číslo, ale znamienko mínus sa pri ňom neuvádza. Na jednoduchší prehľad uvádzania znamienok a atribútov prírastok a úbytok slúži nasledovná tabuľka:

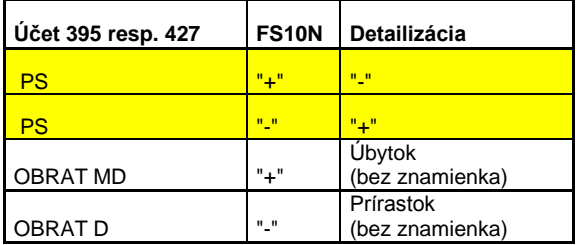

**Zodpovedná pozícia:** Účtovník

**Cesta:** Aplikácia APD \* Proces\* Inicializácia \* Detailizácia **Transakcia:** ZAPD\_DET

#### **Obrazovka č. 12 Detailizácia – Import dát z databázy**

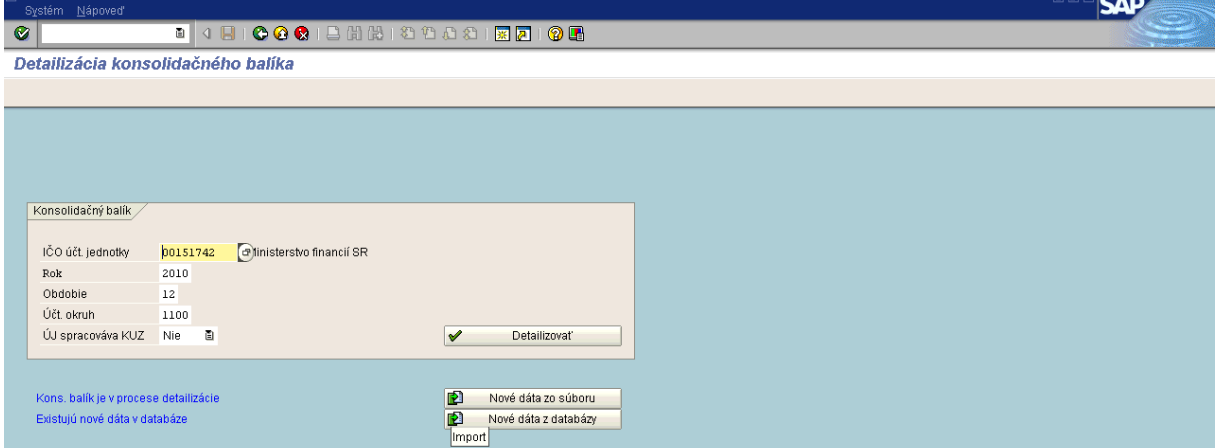

**Popis:** Cez transakciu ZAPD\_DET sa používateľ dostáva do obrazovky detailizácie konsolidačného balíka, kde zadá IČO účtovnej jednotky, rok, obdobie, účtovný okruh a importuje nové dáta z databázy. Pokiaľ sa ikona "nové dáta z databázy" neobjaví, je potrebné ju dotiahnuť kliknutím na ikonu "nové dáta zo súboru" a zatvorením nového okna. Následne sa objaví ikona "nové dáta z databázy" a používateľ dvojklikom importuje dáta z databázy, ktoré boli do databázy zapísané pri predchádzajúcom predvýbere dát.

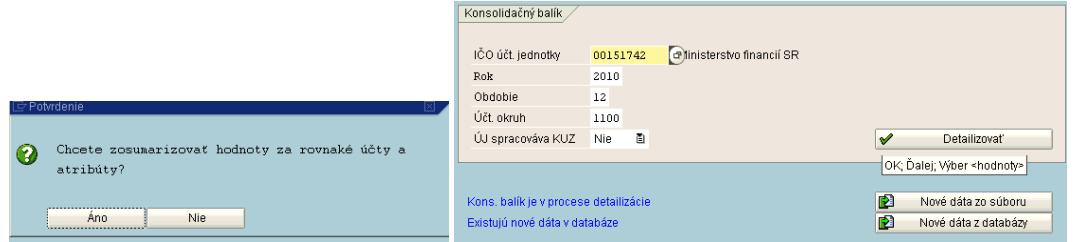

Systém vyzve používateľa, aby sa rozhodol, či má zosumarizovať hodnoty za rovnaké účty a atribúty. Používateľ vyberie možnosť áno. Ďalej používateľ prechádza prostredníctvom ikony "detailizovat".

**Obrazovka č. 13 Detailizácia – detailizovanie účtov**

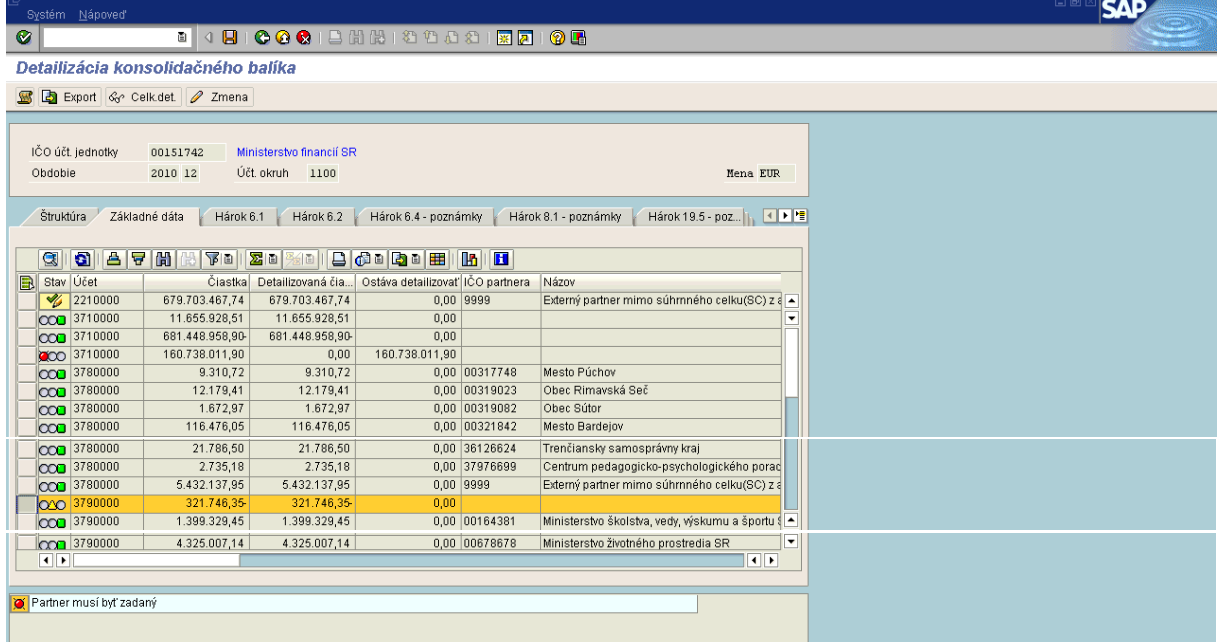

Popis: Na danej obrazovke používateľ v stĺpci stav môže vidieť štyri rôzne znaky: "zelený semafór" – ktorý znamená, že účet je už zdetailizovaný, ďalej "červený semafór" – znamená, že účet je potrebné detailizovať, potom "žltý trojuholník" – znamená, že účet je čiastočne detailizovaný a posledným stavom je "ceruzka s fajkou"- ktorá znamená, že detailizáciu daného účtu je potrebné ešte odsúhlasiť. V ľavom spodnom rohu obrazovky sa nachádza hlásenie, ktoré upozorňuje na to, čo je potrebné pri nedetailizovaných účtoch doplniť.

#### **Obrazovka č. 14 Detailizácia – detailizácia bankového účtu**

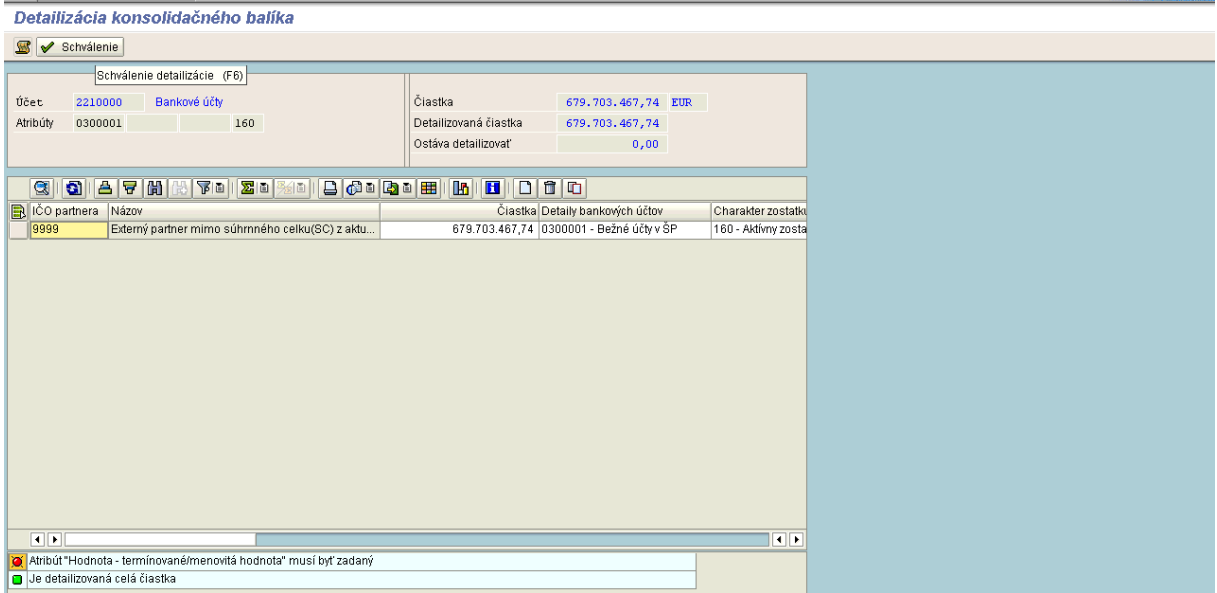

**Popis:** Pri bankovom účte systém upozorňuje na chýbajúci atribút – termínovaná hodnota. V prípade, že sa nejedná o termínovaný účet ale iba o bežný účet v ŠP, používateľ necháva tento atribút nevyplnený, resp. nulovú čiastku a odsúhlasí

detailizovanú čiastku účtu kliknutím na ikonu "schválenie-<sup>ve samánne</sup> ". Systém sa ešte používateľa spýta, či chce označiť detailizovanú čiastku ako správnu. Používateľ skontroluje čiastku a v prípade, že je správna, zvolí "áno". Uložením zmeny cez ikonu "diskety" sa týmto aj bankový účet dostáva do "zeleného semafóru", resp. je už úplne detailizovaný.

#### **Obrazovka č. 15 Detailizácia – detailizácia čiastočne detailizovaného účtu**

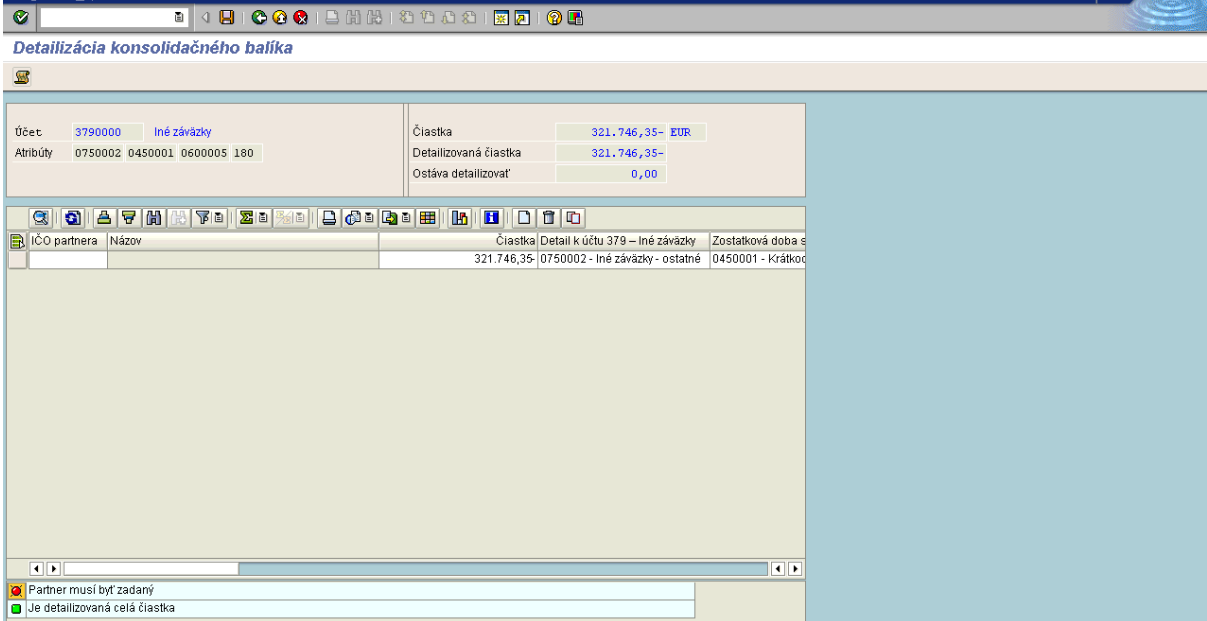

**Popis:** Pri čiastočne detailizovanom účte (stav - žltý trojuholník) obyčajne chýba určitý atribút, ktorý nie je doplnený, pretože systém tento atribút nedokázal priradiť. V tomto konkrétnom prípade sa jedná o účet mylných platieb, ktoré sú účtované bez partnera. Preto je potrebné doplniť IČO partnera. Doplnením IČO partnera a uložením cez ikonu "diskety" sa účet úplne detailizuje. Používateľ sa vracia do základných dát prostredníctvom ikony "zelenej šípky". IČO partnera na mylných platbách obyčajne nevieme, takže v tom prípade sa uvedie "9999" – mimo KC. Ak však máme aj mylnú platbu, o ktorej presne vieme, že je od KP, ktorý spadá pod KC, je potrebné detailizovanú čiastku rozdeliť. Pri rozdelení detailizovanej čiastky na mylnú platbu

voči KC a mimo KC sa automaticky natiahnutá čiastka manuálne prepíše a pridaním riadka cez ikonu "nový riadok- $\square$ " sa do nového riadka pridá IČO partnera v rámci KC a doplní sa konkrétna čiastka a ostatné povinné atribúty. Používateľ pri prepisovaní čiastky dáva pozor na znamienka, ktoré je potrebné uvádzať. Ak používateľ prepíše čiastku, v pravom hornom rohu ho systém informuje, aká čiastka sa nachádza na účte, aká už bola detailizovaná a aká čiastka ešte ostáva na detailizáciu. Ak používateľ potrebuje čiastku na účte detailizovať do viacerých riadkov (je potrebné priradenie rôznych atribútov ku konkrétnym čiastkam), postupuje dovtedy, kým čiastka, ktorá ostáva na detailizovanie nie je nulová. Pri pridávaní nových riadkov sa vždy v ľavom spodnom rohu objavia upozorňujúce hlásenia ku chýbajúcim atribútom, ktoré sa však doplnením príslušných atribútov odstránia. Po zdetailizovaní celej čiastky používateľ uloží zmeny na účte prostredníctvom ikony "diskety". Do základných dát sa vracia kliknutím na ikonu "zelenej šípky".

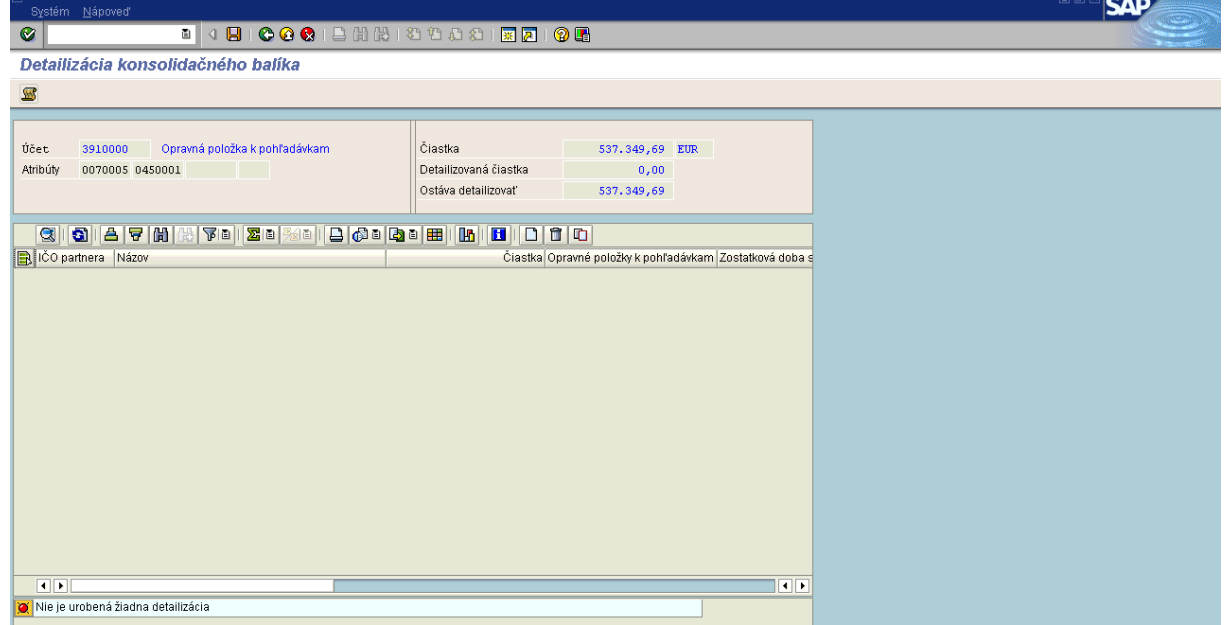

**Obrazovka č. 16 Detailizácia – detailizácia nedetailizovaného účtu**

**Popis:** Pri nedetailizovanom účte (stav – červený semafór) nie je urobená žiadna detailizácia, preto je potrebné pridať riadok prostredníctvom ikony "nový riadok- $\Box$ " a doplniť príslušné atribúty, na ktoré používateľa systém vyzve. Po naplnení všetkých povinných atribútov a celkovej čiastky účtu je používateľ systémom informovaný v ľavom spodnom rohu o detailizovaní celej čiastky. Používateľ detailizovaný účet uloží prostredníctvom ikony "diskety" a vracia sa späť do základných dát "zelenou šípkou".

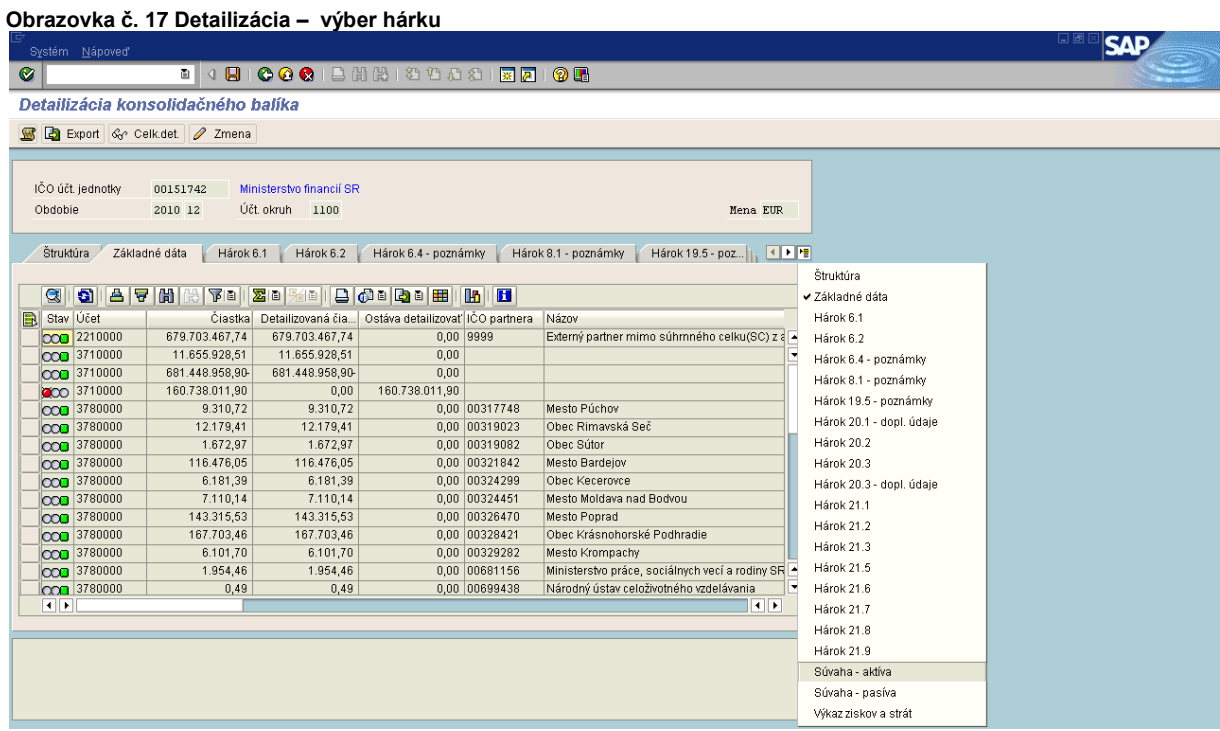

**Popis:** Prostredníctvom ikony na rozbalenie všetkých hárkov - si používateľ vyberie hárok "Súvaha – aktíva". Do daného hárku je potrebné manuálne doplniť údaje za bezprostredne predchádzajúce obdobie, nakoľko tieto údaje systém nemá na základe čoho dohľadať. Toto je potrebné vykonať iba v prvom roku zostavovania konsolidačného balíka prostredníctvom APD, v nasledujúcich rokoch sa do porovnávacieho obdobia dáta automaticky preberú z histórie zaznamenanej v tabuľkách APD

Predch, obd, zo súboru

stlačením ikony **Alexandrického zahrať predchádzajúce obdobie zo súboru.** 

**Obrazovka č. 18 Detailizácia – hárok Súvaha – aktíva**

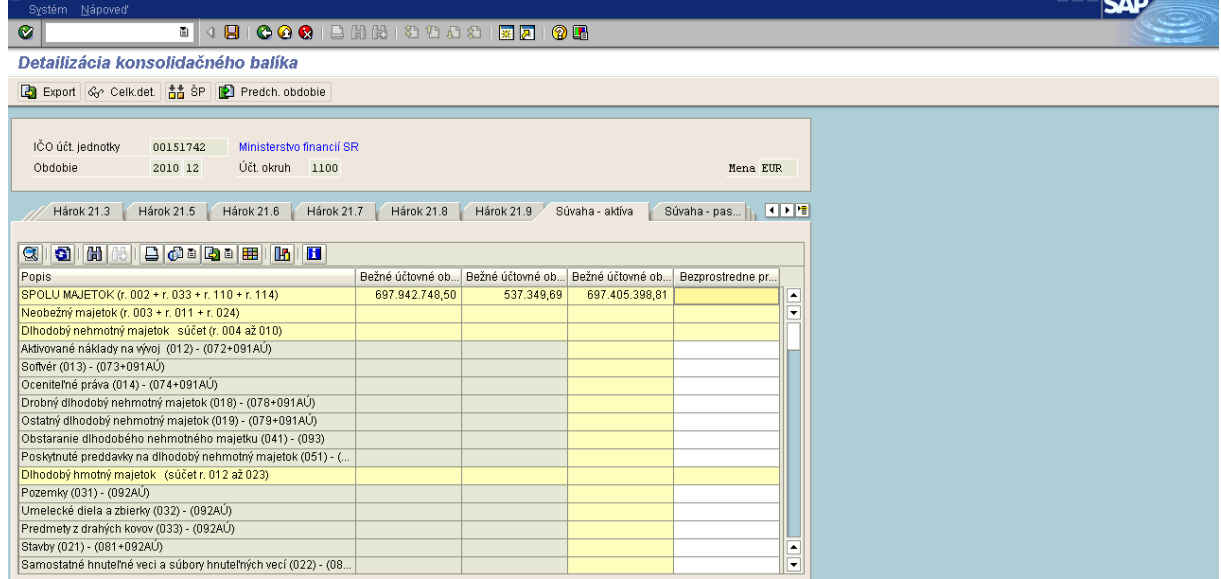

**Popis:** Do hárku Súvaha - aktíva je potrebné manuálne doplniť údaje za bezprostredne predchádzajúce obdobie, nakoľko tieto údaje systém nemá na základe čoho dohľadať. Žlté riadky sú súčtové, tie používateľ nedopĺňa, keďže sa napĺňajú automaticky sčítaním manuálne doplnených údajov. Manuálne doplnenie údajov za bezprostredne predchádzajúce obdobie je potrebné vykonať iba v prvom roku zostavovania konsolidačného balíka prostredníctvom APD, v nasledujúcich rokoch sa do porovnávacieho obdobia dáta automaticky preberú z histórie zaznamenanej v tabuľkách APD stlačením ikony

Predch, obd, zo súboru

- Nahrať predchádzajúce obdobie zo súboru.

Rovnakým spôsobom používateľ postupuje aj pri hárku Súvaha – pasíva a hárku Výkaz ziskov a strát.

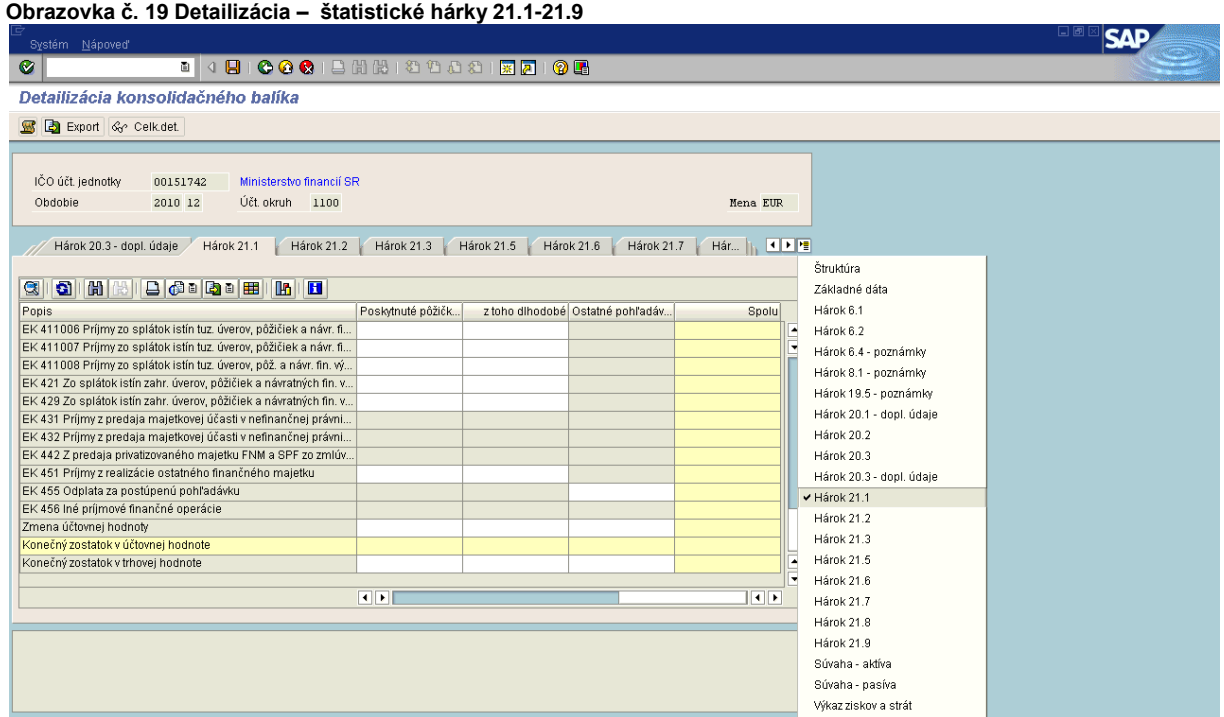

**Popis:** V konsolidačnom balíku sa nachádzajú ešte štatistické hárky č. 21.1 – 21.9, ktoré je taktiež potrebné naplniť manuálne (každý rok). Súčtové riadky a stĺpec "Spolu" (vyznačené žltou farbou) sa nevypĺňajú, systém sčíta doplnené čiastky a napĺňa tieto riadky a stĺpec automaticky.

**Obrazovka č. 20 Zadanie štruktúry konsolidačného celku**

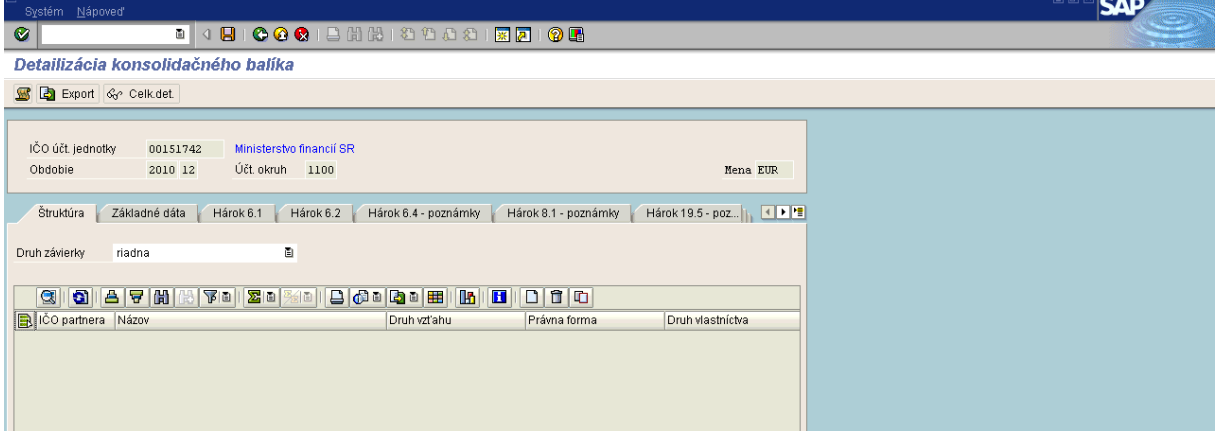

Popis: Po zdetailizovaní všetkých účtov je potrebné ešte zadať štruktúru konsolidačného celku. Používateľ vloží riadok prostredníctvom ikony "nový riadok- $\overline{\mathbb{D}}$ " a doplní povinné atribúty. Po zadaní štruktúry uloží dáta "disketou".

## <span id="page-19-0"></span>**3.6 Export**

Export detailizovaných dát v hárkoch a základných dátach sa môže vykonať jednotlivo za účtovný okruh alebo sumarizovane za organizáciu. Exportom dát sa vytvorí csv súbor. Účtovník účtovnej jednotky ho posiela svojej kapitole (org.zložke), ktorá ho spolu s vlastným csv súborom nahrá do systému JUS. OG

#### **Zodpovedná pozícia:** Účtovník

**Cesta:** Aplikácia APD \* Proces\* Inicializácia \* Hromadný export **Transakcia:** ZAPD\_COLLECT

#### **Obrazovka č. 21 Export**

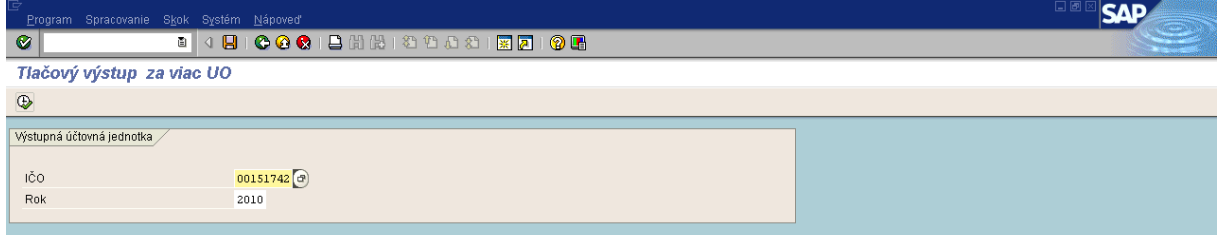

**Popis:** V transakcii ZAPD\_COLLECT používateľ vykoná export za účtovný okruh danej organizácie. Na danej obrazovke doplní IČO organizácie a rok, za ktorý konsolidačný balík napĺňa. Používateľ postupuje ďalej prostredníctvom ikony "vykonať- <sup>®</sup>".

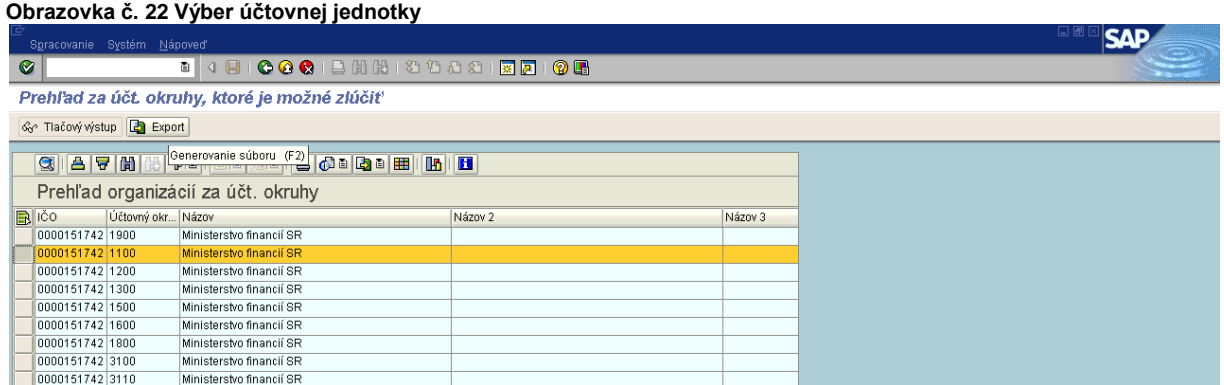

**Popis:** Používateľ vyberie značením riadka účtovný okruh (resp. okruhy), za ktorý chce zostaviť konsolidačný balík. Dáta exportuje prostredníctvom ikony "generovanie súboru- **D** Export ".

**Obrazovka č. 23 Výber účtovnej jednotky**

| Spracovanie Systém Nápoveď                                                                                                    |                                                                                                    | <b>SAP</b> |
|----------------------------------------------------------------------------------------------------|----------------------------------------------------------------------------------------------------|------------|
| Ø                                                                                                    |                                                                                                    |            |
| Prehľad za účt. okruhy, ktoré je možné zlúčiť                                                                                                    |                                                                                                    |            |
| Se Tlačový výstup <b>D</b> Export                                                                                                    |                                                                                                    |            |
| Prehľad organizácií za účt. okruhy<br><b>B</b> ICO<br>Účtovný okr Názov<br>0000151742 1900<br>Ministerstvo financií SR<br>Minictorctvn financii RD<br>0000151742 1100<br>Uložit jako<br>0000151742 1200<br>0000151742 1300<br>0000151742 1500<br>0000151742 1600<br>0000151742 1800<br>Recent<br>0000151742 3100<br>C<br>0000151742 3110<br>0000151742 3120<br>Plocha<br>0000151742 3130<br>$\leftrightarrow$<br>0000151742 3140<br>0000151742 3150<br>Dokumenty<br>0000151742 3160<br>题<br>0000151742 3170<br>Tento počítač<br>0000151742 5100<br>0000151742 6100<br>Místa v síti | <b>GIA 7 HIGHBOLD AND ADDED ADDED</b><br>Názov <sub>2</sub><br>Názov 3<br>图图<br>Uložit do: Documents and Settings<br>ū<br>Administrator<br>administrator.mf<br>All Users<br><b>in josifova</b> |            |
|                                                                                                    | ū<br>Export dát APD 1100.csv<br>Název souboru:<br><b>Otevřít</b><br>Ð<br>Uložit jako typ:<br>Storno<br>CSV súbory (".csv)                                                                      |            |

**Popis:** Používateľ uloží csv súbor na disk svojho počítača.

### <span id="page-20-0"></span>**4. Eliminácia účtov 395\* - účtovník CO**

Systém APD pripravuje aj podklady pre elimináciu účtov vzájomných vzťahov na úrovni IČO MFSR v prostredí IS ESO. V súvislosti s týmto, systém APD pripravuje výstup účtov hlavnej knihy 395\* pre potreby spracovania a vykonania vzájomnej eliminácie konsolidačných dát vo forme csv súboru pre ich načítanie do IS ESO.

Okrem účtov 395\* sa eliminácia vzájomných vzťahov týka aj iných účtov, napr. výnosov, nákladov a transferov, ale tie nie je potrebné na strane APD (ISUF) detailizovať tak ako 395\*, pri týchto účtoch stačí, ak majú jednoznačne priradené IČO MFSR v transakcii pre definovanie prevodníka. Pre elimináciu účtov 395\* je potrebné zadefinovať dvojičky eliminačných účtov (účty JUS) na úrovni IČO MFSR – transakcia ZAPD\_ELIM\_DEF. Na strane IS ESO existuje kontrola na nulový zostatok eliminovaných účtov. Ak sa zostatok na účtoch 395\* v rámci dvoch organizačných jednotiek vzájomne vynuluje, účet 4270000 sa očistí o príslušné čiastky na daných účtoch 395\*.

Eliminácia účtov 395\* sa vykonáva prostredníctvom transakcie ZAPD\_PREDVYBER a ZAPD\_VZ\_DET.

Definovanie dvojičiek eliminačných účtov prostredníctvom transakcie ZAPD\_ELIM\_DEF vykonáva administrátor systému na základe požiadavky účtovníka, ktorý pri vzniku nového účtu 395\* žiada o dodefinovanie prevodníka OG ISUF.

Spracovanie podkladov ISUF v APD pre elimináciu účtov 395\*:

**Zodpovedná pozícia:** Účtovník **Cesta: Aplikácia APD \* Proces \* Konsolidačný balík \* Predvýber dát Transakcia:** ZAPD\_PREDVYBER

#### **Obrazovka č. 24 Predvýber pre elimináciu**

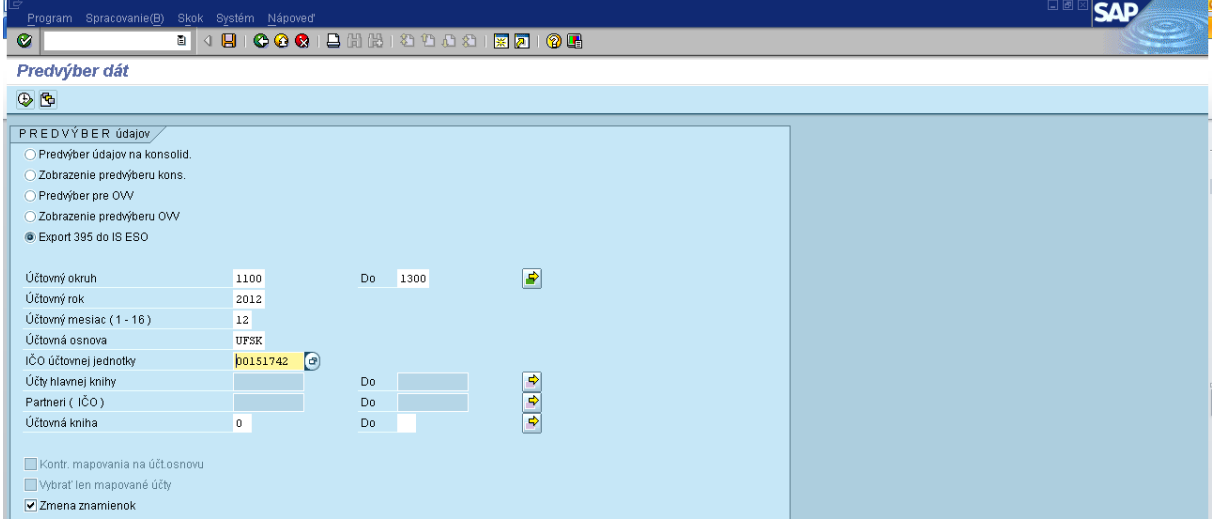

Popis: Používateľ vyberie možnosť "Export 395 do IS ESO", zadá účtovný okruh (CO – všetky účtovné okruhy za SEF), účtovnú osnovu a IČO účtovnej jednotky a pokračuje kliknutím na tlačidlo vykonať.

### Obrazovka č. 25 Export predvýberu

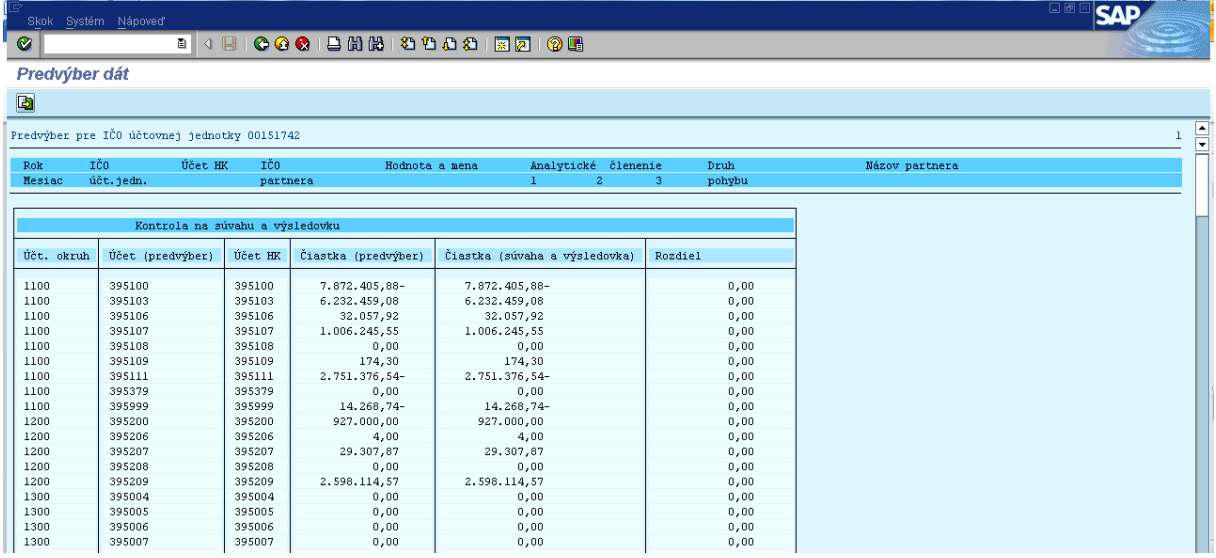

**Popis:** Používateľ priamo z tohto zobrazenia klikne na ikonu export - **a**. Vybrané dáta systém automaticky načíta do tabuliek pre detailizáciu účtov 395\*.

Obrazovka č. 26 Detailizácia účtov 395\*

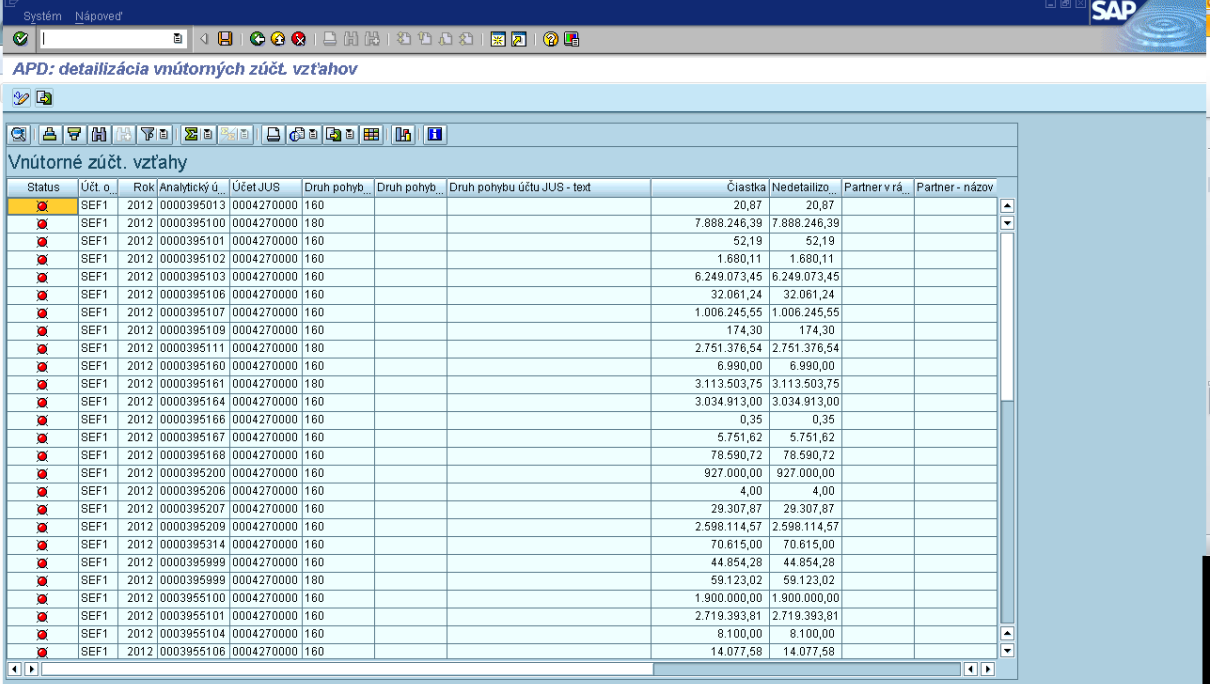

**Popis:** Používateľ dvojklikom vojde do analytického účtu 395\*.

Obrazovka č. 27 Detail analytického účtu

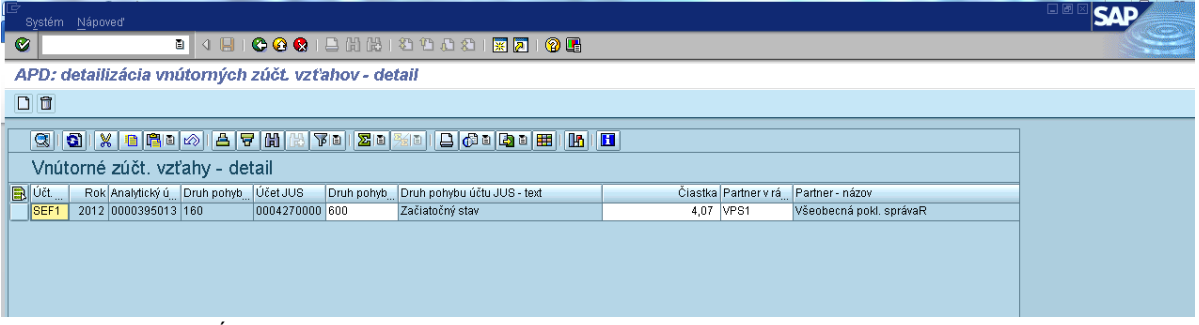

Popis: Používateľ v stĺpci "druh pohybu" vyberie z MC druh pohybu (napr. začiatočný stav) a priradí čiastku (podľa FS10N) a partnera (VPS alebo MF-úrad). Ak zostáva ešte nejaká čiastka na detailizovanie, používateľ klikne na ikonu "pridať záznam" - $\boxed{\blacksquare}$ 

#### Obrazovka č. 28

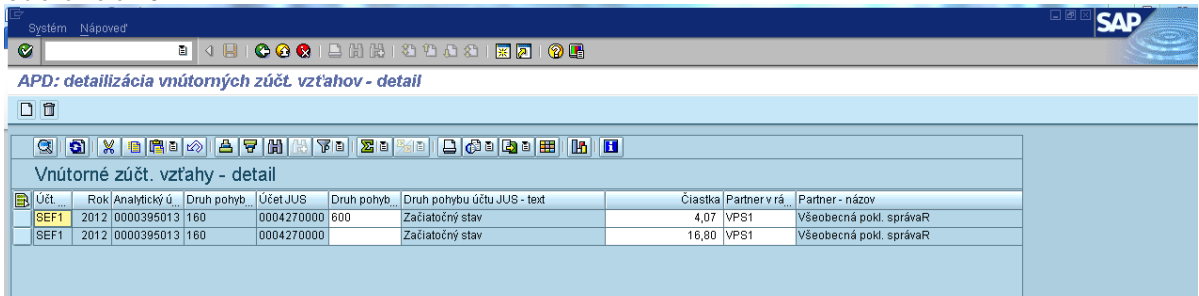

**Popis:** Pridaním nového záznamu systém automaticky ponúkne nezdetailizovanú čiastku na ďalšiu detailizáciu. Používateľ postupuje rovnako ako v prvom prípade, t.j. vyberie druh pohybu, priradí mu čiastku (podľa FS10N) a partnera. Používateľ tak pokračuje až do úplnej detailizácie účtu.

Obrazovka č. 29

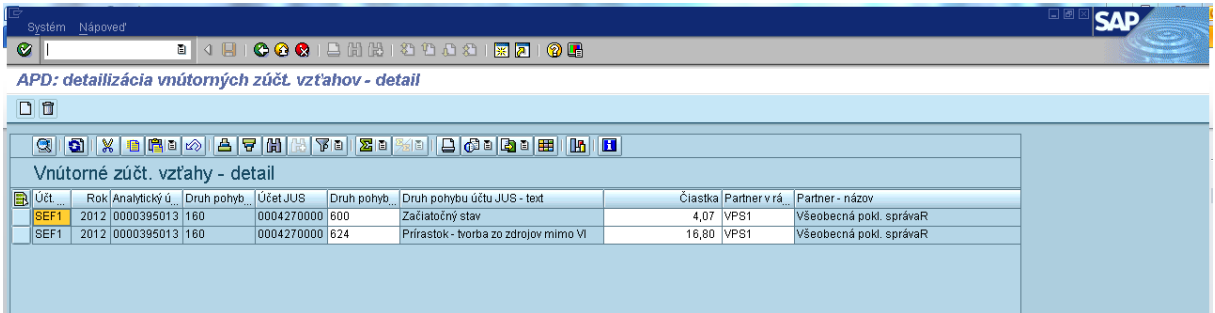

**Popis:** Po zdetailizovaní účtu používateľ prechádza zelenou šípkou do základnej obrazovky, kde detailizuje zvyšné analytické účty obdobným spôsobom.

Logika pri detailizovaní účtu 395\* je nasledovná:

Ak je konečný zostatok účtu aktívny (vo FS10N je plusová hodnota konečného zostatku na účte), obraty na strane MD sú prírastkom a obraty na strane D sú úbytkom.

Ak je konečný zostatok účtu pasívny (vo FS10N je mínusová hodnota konečného zostatku na účte), obraty na strane D sú prírastkom a obraty na strane MD sú úbytkom.

V prípade podozrenia, že sa v obratoch nachádzajú nie celkom logické operácie, je potrebné vojsť do konkrétnych dokladov a skontrolovať, či sa daná operácia skutočne nachádza na strane MD (40 úč.kľúč) alebo na strane D (50 úč.kľúč).

Obrazovka č. 30

| Systém Nápoveď        |                  |                           |                                                                                                    |  |                                                   |              |      |                                                  |
|-----------------------|------------------|---------------------------|----------------------------------------------------------------------------------------------------|--|---------------------------------------------------|--------------|------|--------------------------------------------------|
| $\bullet$             |                  |                           |                                                                                                    |  | 8 4 8 6 6 6 1 8 8 8 8 9 8 8 8 8 7 8 8 8 8         |              |      |                                                  |
|                       |                  |                           | APD: detailizácia vnútorných zúčt. vzťahov                                                                                                    |  |                                                   |              |      |                                                  |
|                       |                  |                           |                                                                                                    |  |                                                   |              |      |                                                  |
| 200                   |                  |                           |                                                                                                    |  |                                                   |              |      |                                                  |
|                       |                  |                           | $\textbf{C} \parallel \textbf{A} \parallel \textbf{B} \parallel \textbf{C} \parallel \textbf{C} \parallel \textbf{$ |  |                                                   |              |      |                                                  |
|                       |                  |                           |                                                                                                    |  |                                                   |              |      |                                                  |
| Vnútorné zúčt. vzťahy |                  |                           |                                                                                                    |  |                                                   |              |      |                                                  |
| <b>Status</b>         | Účt. o           | Rok Analytický ú Účet JUS |                                                                                                    |  | Druh pohyb Druh pohyb Druh pohybu účtu JUS - text |              |      | Čiastka Nedetailizo Partner v rá Partner - názov |
| $\Box$                | SEF1             |                           | 2012 0000395013 0004270000 160                                                                                                    |  |                                                   | 20,87        | 0,00 |                                                  |
| $\blacksquare$        | SEF1             |                           | 2012 0000395100 0004270000 180                                                                                                    |  |                                                   | 7.888.246,39 | 0,00 |                                                  |
| $\blacksquare$        | SEF1             |                           | 2012 0000395101 0004270000 160                                                                                                    |  |                                                   | 52.19        | 0,00 |                                                  |
| o                     | SEF1             |                           | 2012 0000395102 0004270000 160                                                                                                    |  |                                                   | 1.680.11     | 0,00 |                                                  |
| ۰                     | SEF1             |                           | 2012 0000395103 0004270000 160                                                                                                    |  |                                                   | 6.249.073.45 | 0,00 |                                                  |
| ۰                     | SEF <sub>1</sub> |                           | 2012 0000395106 0004270000 160                                                                                                    |  |                                                   | 32.061.24    | 0.00 |                                                  |
| ۰                     | SEF1             |                           | 2012 0000395107 0004270000 160                                                                                                    |  |                                                   | 1.006.245,55 | 0,00 |                                                  |
| п                     | SEF1             |                           | 2012 0000395109 0004270000 160                                                                                                    |  |                                                   | 174.30       | 0,00 |                                                  |
| ۰                     | SEF1             |                           | 2012 0000395111 0004270000 180                                                                                                    |  |                                                   | 2.751.376,54 | 0,00 |                                                  |
| ο                     | SEF1             |                           | 2012 0000395160 0004270000 160                                                                                                    |  |                                                   | 6.990,00     | 0,00 |                                                  |
| п                     | SEF1             |                           | 2012 0000395161 0004270000 180                                                                                                    |  |                                                   | 3.113.503,75 | 0,00 |                                                  |
| ο                     | SEF <sub>1</sub> |                           | 2012 0000395164 0004270000 160                                                                                                    |  |                                                   | 3.034.913,00 | 0,00 |                                                  |
| c                     | SEF <sub>1</sub> |                           | 2012 0000395166 0004270000 160                                                                                                    |  |                                                   | 0,35         | 0,00 |                                                  |
| ۰                     | SEF1             |                           | 2012 0000395167 0004270000 160                                                                                                    |  |                                                   | 5.751.62     | 0,00 |                                                  |
| П                     | SEF1             |                           | 2012 0000395168 0004270000 160                                                                                                    |  |                                                   | 78.590.72    | 0,00 |                                                  |
| ۰                     | SEF1             |                           | 2012 0000395200 0004270000 160                                                                                                    |  |                                                   | 927.000.00   | 0.00 |                                                  |
| ۰                     | SEF1             |                           | 2012 0000395206 0004270000 160                                                                                                    |  |                                                   | 4.00         | 0,00 |                                                  |
| ο                     | SEF1             |                           | 2012 0000395207 0004270000 160                                                                                                    |  |                                                   | 29.307,87    | 0,00 |                                                  |
| Ω                     | SEF1             |                           | 2012 0000395209 0004270000 160                                                                                                    |  |                                                   | 2.598.114,57 | 0,00 |                                                  |

**Popis:** Po zdetailizovaní všetkých účtov sa musia tieto nachádzať v zelených semafóroch.

## Obrazovka č. 31

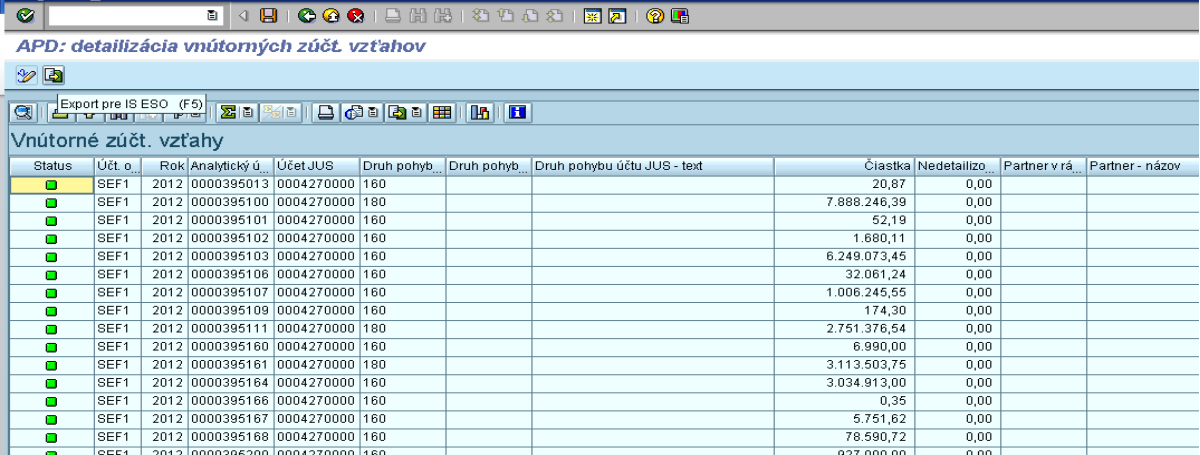

Popis: Po ukončení detailizácie účtov 395\* používateľ kliknutím na ikonu "Export pre IS ESO" vyexportuje csv súbor, ktorý sa postupuje sekcii štátneho výkazníctva spolu s csv súborom KB.